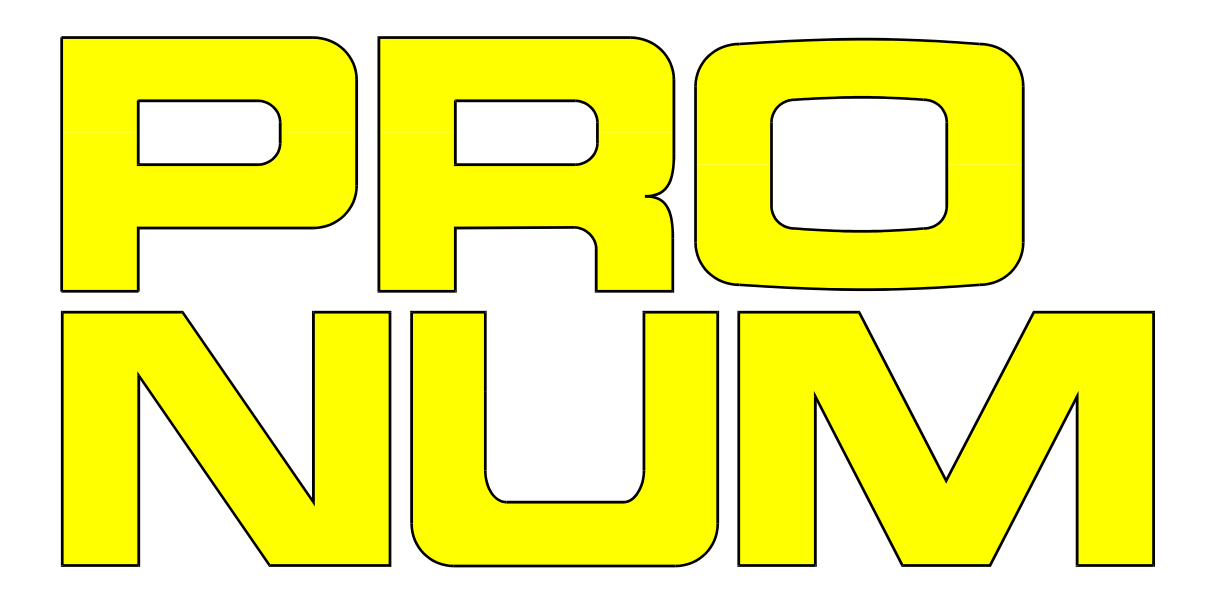

# **INSTRUKCJA INSTALACJI**

UKŁADU STEROWANIA NUMERYCZNEGO

# CNC PRONUM 630 T

# **MDT Obrabiarki s.c.**

05-120 Legionowo ul. Daliowa 55

Leszek Kraśniewski: 500-294-980 Michał Kraśniewski: 514-678-054

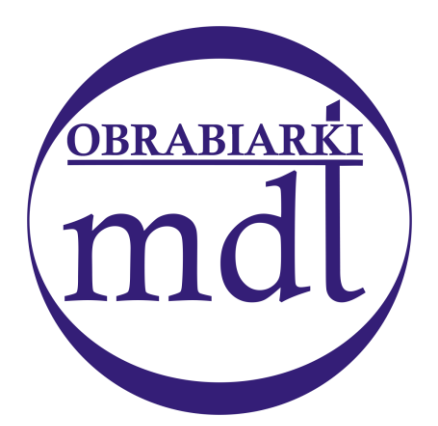

www. mdtobrabiarki.com.pl mdt@mdtobrabiarki.com.pl

# **INSTRUKCJA INSTALACJI**

UKŁADU STEROWANIA NUMERYCZNEGO TOKAREK

# **CNC PRONUM 630 T**

OPIS WEJŚĆ I WYJŚĆ

OPIS PARAMETRÓW MASZYNOWYCH

LIPIEC 2014

# SPIS TREŚCI.

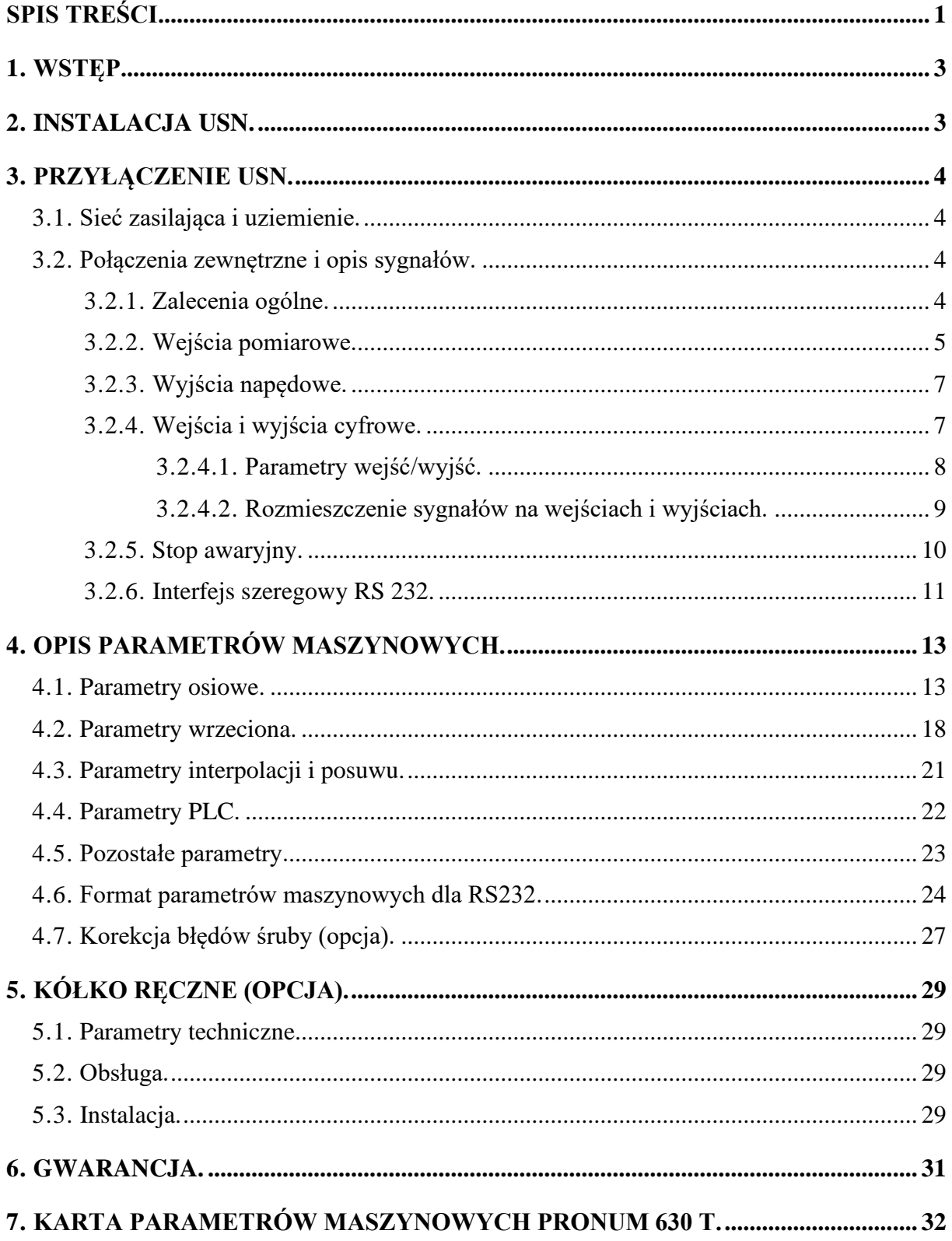

# **1. WSTĘP.**

Instrukcja zawiera opis instalacji i dołączania układu sterowania numerycznego PRONUM 630T, nazywanego dalej USN, do obrabiarki sterowanej numerycznie wyposażonej w układ dopasowująco sterujący (UDS), oraz układy napędowe i przetworniki do pomiaru położenia. Obejmuje opis sygnałów wejściowych i wyjściowych USN, ogólne zalecenia dotyczące połączeń USN z UDS i obrabiarką oraz opis parametrów maszynowych.

# **2. INSTALACJA USN.**

USN wykonany jest w postaci jednego modułu konstrukcyjnego zawierającego wszystkie niezbędne zespoły tworzące układ sterowania numerycznego obrabiarek.

Przyjęto założenie, że program obróbki wprowadzany jest do pamięci chronionej układu sterowania za pośrednictwem interfejsu szeregowego RS232.

Złącze tego interfejsu umieszczone jest na płycie czołowej USN.

Wymiary zewnętrzne USN, wymiary przyłączeniowe oraz położenie złącz umożliwiających dołączenie USN do obrabiarki pokazano na [Rys. 1.](#page-38-0)

Płyta przednia USN stanowi pulpit operatora. Ta część obudowy USN jest elementem szczelnym, zapewniającym stopień ochrony nie gorszy niż IP54 wg PN/E-08106. Pozostałe części obudowy USN, a są nimi ścianki boczne, górna, dolna i tylna, stanowią jedynie osłonę przed narażeniami mechanicznymi oraz umożliwiają odpowiedni przepływ powietrza chłodzącego USN. Dwa wewnętrzne wentylatory wymuszają obieg powietrza. Wlot i wylot powietrza zaznaczono na [Rys. 1.](#page-38-0)

Szczeliny w ściance tylnej (patrz [Rys. 1](#page-38-0) – widok od tyłu) umożliwiają dostęp do złącz szufladowych umieszczonych na kartach USN.

USN należy umieścić w obudowie zewnętrznej lub wnęce obrabiarki o głębokości nie mniejszej niż 250 mm przykręcając go ośmioma wkrętami M6 według [Rys. 1.](#page-38-0) Stopień ochrony obudowy powinien być nie gorszy niż IP54 według PN/E-08106. Maksymalna temperatura wewnątrz obudowy nie powinna przekraczać 55 °C. Obudowa zewnętrzna lub wnęka obrabiarki powinna zapewniać stopień ochrony nie gorszy niż IP54 według PN/E-08106.

USN pracuje poprawnie przy narażeniach konstrukcji mocującej na wibracje nie przekraczających 2g w zakresie do 150 Hz.

Należy unikać mocowania USN do elementów, które w czasie pracy obrabiarki narażone są na rezonanse mechaniczne. Układy dopasowująco sterujące i napędowe obrabiarki powinny być montowane w oddzielnej obudowie i nie powinny podgrzewać obudowy USN.

W skład kompletnego układu sterowania wchodzi:

- 1. Układ sterowania szt. 1
- 2. Wtyk sieciowy szt. 1
- 3. Gniazda szufladowe typu CANON z obudowami:

– 37 stykowe (ilość zależy od konfiguracji)

- 25 stykowe (ilość zależy od konfiguracji)
- 4. Wtyki szufladowe typu CANON z obudowami:
	- 15 stykowe (ilość zależy od konfiguracji)
- 5. Bezpieczniki 2A szt. 2
- 6. Kluczyki do stacyjki szt. 2

Uwaga: Kable przyłączeniowe dostarczane są przez producenta obrabiarki.

# **3. PRZYŁĄCZENIE USN.**

# **3.1. SIEĆ ZASILAJĄCA I UZIEMIENIE.**

USN zasilany jest napięciem przemiennym 230V doprowadzanym kablem (dostarczanym przez producenta obrabiarki) do typowego złącza zasilaczy mikrokomputerowych wg normy BN-84/3069-06 (złącze dostarcza producent USN). Złącze wyposażone jest w blokadę mechaniczną uniemożliwiającą odłączenie kabla bez zdjęcia blokady.

Częstotliwość sieci powinna wynosić 50 Hz +/–2 Hz.

USN powinien być zasilany napięciem 230 V +10%, –15% zgodnie z normą PN-83/T-42106 za pośrednictwem transformatora zasilającego typu np. TO 100–400/230 (dostarczanego przez producenta obrabiarki), który zasilany jest z sieci przemysłowej z napięcia międzyfazowego 400 V +10% –15%. Maksymalny pobór mocy wynosi 70 W. Obwód zasilania USN jest chroniony bezpiecznikami topikowymi z wkładkami o działaniu szybkim typ Bi-Wts 2A/250 V (patrz punkt [3.2.5\)](#page-11-0).

USN PRONUM 630T nie jest wyposażony w wyłącznik główny. Należy stosować wspólny odłącznik główny dla UDS, układów napędowych i USN PRONUM 630T.

Zacisk ziemi ochronnej USN wykonano w postaci śruby M5 umieszczonej na tylnej ściance USN.

Główny zacisk ziemi ochronnej USN należy połączyć przewodem o przekroju 16 mm² z zaciskiem ziemi ochronnej UDS lub obrabiarki.

Schemat doprowadzenia napięcia przemiennego 230 V zasilającego USN oraz podłączenia przewodu ziemi ochronnej pokazano na [Rys. 2.](#page-39-0)

## **3.2. POŁĄCZENIA ZEWNĘTRZNE I OPIS SYGNAŁÓW.**

## **3.2.1. ZALECENIA OGÓLNE.**

Połączenia USN z obrabiarką powinny być wykonane przy pomocy kabli dostarczonych przez producenta obrabiarki. Producent USN dostarcza złącza do tych kabli od strony USN. Kable zewnętrzne powinny posiadać powłokę izolacyjną chroniącą przed zwarciem ekranu do metalowych części UDS lub obrabiarki.

W celu zminimalizowania problemów związanych z zakłóceniami elektrycznymi należy przy projektowaniu okablowania obrabiarki kierować się podanymi poniżej zasadami:

- podzielić połączenia USN i UDS z urządzeniami zewnętrznymi na dwie grupy:
	- 1. połączenia obwodów silnoprądowych, np. urządzeń prądu przemiennego, jak silniki, styczniki, elektromagnesy, przekaźniki nie sterowane bezpośrednio z układów logicznych USN,
	- 2. połączenia obwodów sygnałowych i napięć zasilających z USN, np. przetworników do pomiaru położenia, prądnic tachometrycznych, zaworów hydraulicznych, napięć zasilających z USN (np. 0 V), wejść/wyjść cyfrowych USN,
- przewody grupy 1 oddzielić od przewodów grupy 2 przez oddalenie ich o 30 cm lub przez ekranowanie magnetyczne,
- stosować przewody o przekroju odpowiednim do przenoszonego prądu tak, by spadki napięć były minimalne,
- przewody z grupy 1 prowadzić jako skręcone pary; przewód doprowadzający prąd skręcić z przewodem powrotnym,
- przewody grupy 1 mogą krzyżować się z przewodami grupy 2 tylko pod kątem prostym, chyba, że znajdują się w osłonach magnetycznych,
- wszystkie urządzenia zewnętrzne w obrabiarce, w których może tworzyć się łuk elektryczny powinny być wyposażone w gasiki,
- gasiki (diody w obwodach stałoprądowych, układy RC w obwodach zmiennoprądowych) projektować z uwzględnieniem najgorszego przypadku, by uniknąć uszkodzenia elementów gasika,
- gasiki montować bezpośrednio na końcówkach urządzenia zewnętrznego, w którym gaszony jest łuk lub tak blisko jak to jest możliwe,
- "zera" obwodów łączyć do "wspólnego zera" układu sterowania tylko w jednym punkcie tak, aby w żadnym z przewodów łączących "zera" nie płynął prąd,
- zachować ciągłość ekranów przy przejściach przez złącza kabli,
- izolować ekrany kabli, by uniknąć "pętli ziemi",
- zachować ciągłość połączeń wspólnego zera układu sterowania ze wszystkimi metalowymi częściami podzespołów obrabiarki.

# <span id="page-6-0"></span>**3.2.2. WEJŚCIA POMIAROWE.**

USN wyposażony jest typowo w dwa wejścia pomiarowe do współpracy z optycznymi przetwornikami pomiarowymi osi i jedno wejście pomiarowe dla przetwornika wrzeciona. Przetworniki pomiarowe powinny dostarczać sygnały prostokątne o poziomach logicznych TTL "0" od 0 do 0.8 V i "1" od 2.0 do 5.0 V. Sygnały wejść pomiarowych doprowadzone są w USN do gniazd złącz szufladowych 15 stykowych "X", "Z" i "S" karty MAIO 3/4 (oznaczonej symbolem "A1"). Do złącz tych należy doprowadzić kable w ekranie. Ekrany kabli łączyć do ziemi od strony USN.

Kable dostarcza producent obrabiarki. Złącza i osłony złącz od strony USN dostarcza producent USN.

Rozmieszczenie sygnałów na stykach złącza oraz przyporządkowanie złącz do poszczególnych osi pomiarowych podano w tabeli.

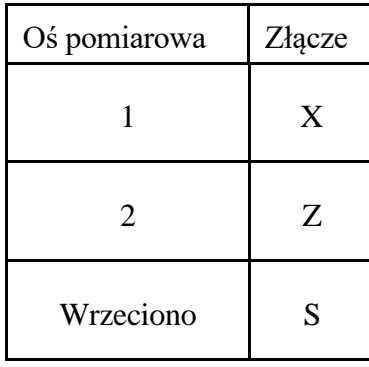

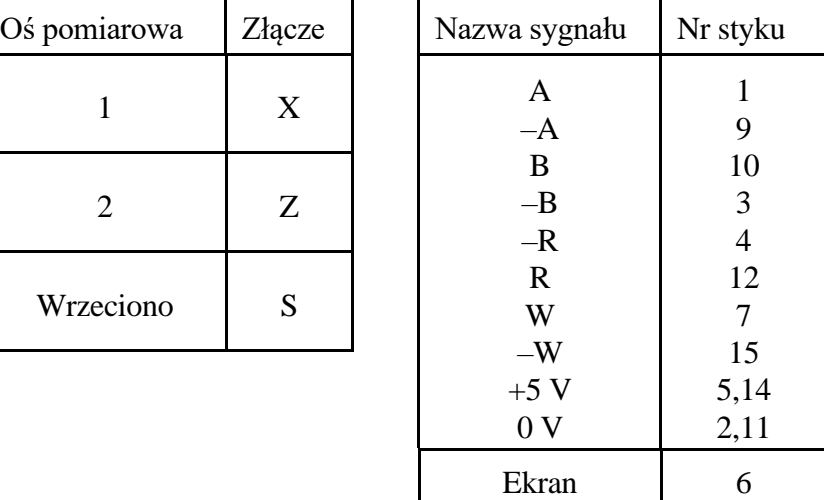

Opis sygnałów:

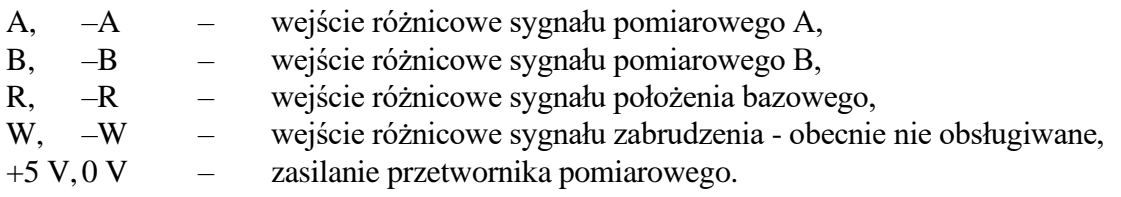

Parametry elektryczne:

- **•** napięcie zasilania przetwornika:  $+5$  V  $+/-5$ %,
- maksymalny pobór prądu przez przetwornik: 300 mA,
- $■$  rezystancja wejściowa: 470 Ω,
- minimalne napięcie różnicowe: 1 V,
- maksymalne napięcie wspólne: 10 V,

Dla osi posuwowych zaleca się stosowanie przetwornika pomiarowego, który wraz z elektroniką dopasowującą pozwala na uzyskanie podziałki (podziałka = okres sygnałów prostokątnych dostarczanych przez przetwornik) 4 μm (np. liniał o podziałce 20 μm z elektroniką dopasowującą x5). Odpowiada to, po uwzględnieniu mnożnika x4 wprowadzanego przez USN, rozdzielczości pomiaru położenia 1 μm. Dopuszcza się stosowanie innych rozdzielczości pomiaru położenia, np. 1/3, 0.5, 8, 15 μm. Dopasowanie rozdzielczości przetwornika następuje wtedy przez odpowiednie zaprogramowanie parametrów maszynowych "Mnożnik położenia" i "Dzielnik położenia" (patrz dalej punkty [4.1.6,](#page-14-0) [4.1.7\)](#page-14-1).

Dla wrzeciona zaleca się stosowanie przetwornika pomiarowego o rozdzielczości 1024 impulsy/obrót. Odpowiada to rozdzielczości kątowej pomiaru 1/4096 pełnego obrotu. Przetwornik powinien być zainstalowany bezpośrednio na osi wrzeciona (lub sprzęgnięty przez przekładnię 1:1).

Połączenie przetwornika lub elektroniki dopasowującej z USN powinno być wykonane przy pomocy skrętek w ekranie. Następujące pary sygnałów powinny być prowadzone skrętką: (A, –A), (B, –B), (R, –R), (W, –W). Zasilanie +5 V, 0 V nie musi być prowadzone skrętką. Przekrój przewodów doprowadzających zasilanie powinien być dostosowany do poboru prądu przez przetworniki.

## **3.2.3. WYJŚCIA NAPĘDOWE.**

USN dostarcza 3 sygnały analogowe +/–9 V do sterowania układów napędowych osi X i Z oraz napędu wrzeciona (jeśli w napędzie tym stosowana jest bezstopniowa w zakresach regulacja prędkości obrotowej). Sygnały te wyprowadzono na 15 stykowe złącze szufladowe "N" karty MAIO 3/4 (oznaczonej symbolem "A1").

Sygnały V1S, V2S, V3S należy łączyć do wejścia HI, a sygnały V1Z, V2Z, V3Z do wejścia LO. Sygnały V1Z, V2Z i V3Z są połączone z wewnętrzną masą sygnałową USN.

Sygnały do układów napędowych należy prowadzić skrętką w ekranie. Ekran łączyć od strony USN do styku 8 złącza. Układy napędowe powinny być wyposażone w wejścia różnicowe. Rezystancja wejściowa układu napędowego powinna być większa niż 10 kΩ. Rezystancja między każdym z wejść sygnałowych, a 0 V układów napędowych powinna być większa niż 20 kΩ. Sygnały uprawnienia napędów wysyłane są z układu sterowania przez wyjścia cyfrowe. Dowolne wyjście cyfrowe może być wykorzystane jako uprawnienie napędów.

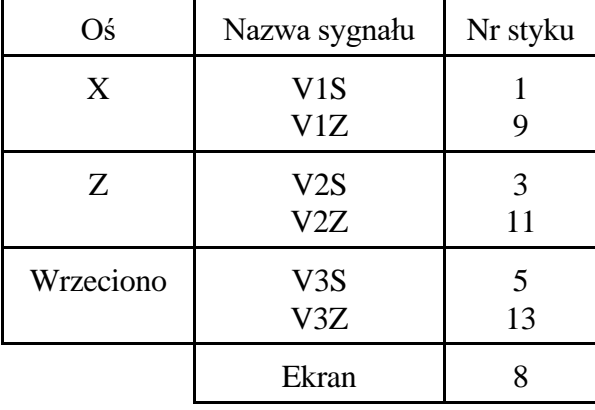

Rozmieszczenie sygnałów na złączu podano w poniższej tabeli.

# **3.2.4. WEJŚCIA I WYJŚCIA CYFROWE.**

Wejścia i wyjścia cyfrowe przeznaczone do komunikacji USN z elementami dwustanowymi obrabiarki wyprowadzone są za pośrednictwem kart MDIO 48/24. Każda karta wyposażona jest w następujące ilości wejść/wyjść:

MDIO 48/24 – 48 wejść i 24 wyjścia.

Standardowo USN wyposażony jest w jedną taką kartę. Maksymalnie USN może być wyposażony w cztery takie karty, co oznacza, że maksymalnie może posiadać 192 wejścia i 96 wyjść.

Karty te są oznaczane kolejno symbolami C1, C2, C3 i C4.

Na przedniej krawędzi karty umieszczone są wtyki złącz szufladowych dostępne dla użytkownika. Do złącz tych należy doprowadzić kable w ekranie. Ekrany kabli łączyć do ziemi od strony obrabiarki. Kable dostarcza producent obrabiarki. Złącza i osłony złącz od strony USN dostarcza producent USN.

# **3.2.4.1. PARAMETRY WEJŚĆ/WYJŚĆ.**

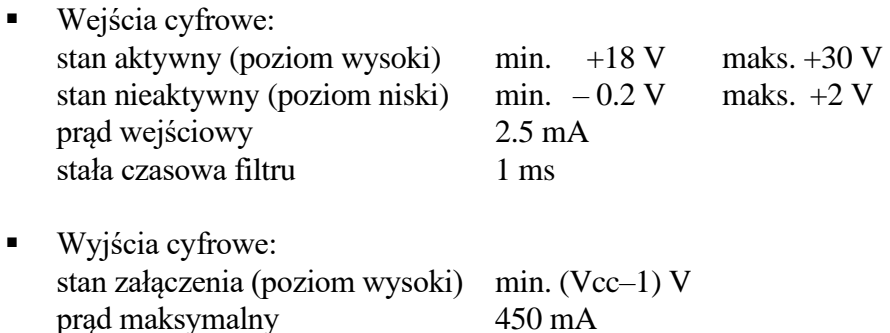

Wyjścia i wejścia cyfrowe powinny być zasilane z zasilacza napięcia stałego Vcc = +24 V. Wydatek prądowy zasilacza zależy od ilości wejść i wyjść cyfrowych. Pożądane jest stosowanie zasilacza stabilizowanego, choć nie jest to warunek konieczny. Zasilacz stabilizowany powinien posiadać zabezpieczenie nadnapięciowe na poziomie +30 V. Napięcie na wyjściu nieobciążonego zasilacza niestabilizowanego również nie powinno przekraczać +30 V. Zasilacz dostarczany jest przez producenta obrabiarki.

Zasilacz napięcia stałego +24 V zasila:

- elementy wykonawcze obrabiarki,
- weiścia cyfrowe,
- sterowniki wyjść cyfrowych kart MDIO.

*3. Przyłączenie USN.*

# **3.2.4.2. ROZMIESZCZENIE SYGNAŁÓW NA WEJŚCIACH I WYJŚCIACH.**

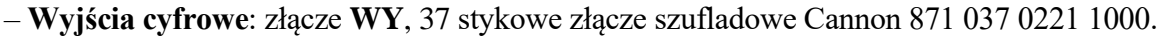

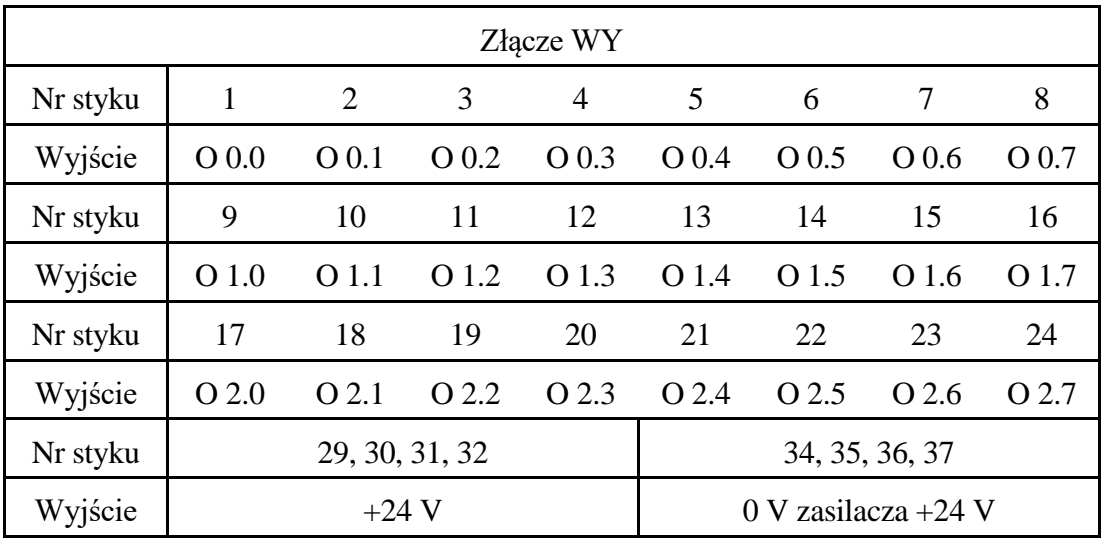

Dla drugiej, trzeciej i czwartej karty MDIO w USN, oznaczonych odpowiednio symbolami C2, C3 i C4, wyjścia numerowane są kolejno od O 3.0 do O 11.7.

– **Wejścia cyfrowe**: złącze **WE1** i **WE2**, 25 stykowe złącza szufladowe Cannon 871 025 0221 1000.

| Złącze WE2 |                       |                |       |                |       |       |       |       |
|------------|-----------------------|----------------|-------|----------------|-------|-------|-------|-------|
| Nr styku   | 1                     | $\overline{2}$ | 3     | $\overline{4}$ | 5     | 6     | 7     | 8     |
| Wejście    | I 3.0                 | I 3.1          | I 3.2 | I 3.3          | I 3.4 | I 3.5 | I 3.6 | I 3.7 |
| Nr styku   | 9                     | 10             | 11    | 12             | 13    | 14    | 15    | 16    |
| Wejście    | I 4.0                 | I 4.1          | I 4.2 | I4.3           | I4.4  | I 4.5 | I 4.6 | I 4.7 |
| Nr styku   | 17                    | 18             | 19    | 20             | 21    | 22    | 23    | 24    |
| Wejście    | I 5.0                 | I 5.1          | I 5.2 | I 5.3          | I 5.4 | I 5.5 | I 5.6 | I 5.7 |
| Nr styku   | 25                    |                |       |                |       |       |       |       |
| Wejście    | 0 V zasilacza $+24$ V |                |       |                |       |       |       |       |

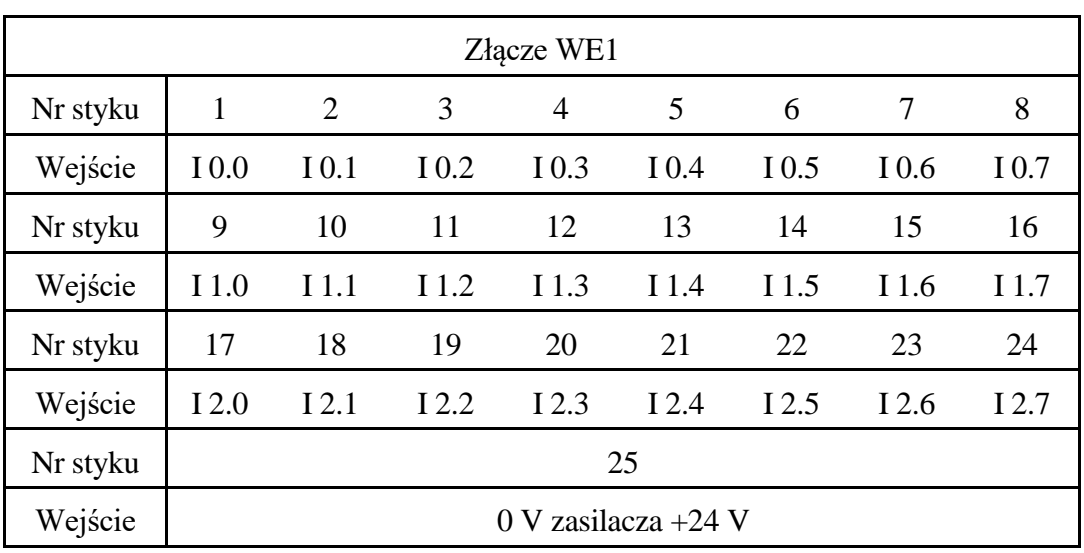

Dla drugiej i trzeciej karty MDIO w USN (oznaczonej odpowiednio symbolami C2 i C3) wejścia numerowane są kolejno od I 6.0 do I 17.7. Dla czwartej karty MDIO (oznaczonej symbolem C4) wejścia numerowane są kolejno od I 40.0 do I 45.7

 **Uwaga:** Dla USN wyposażonego w opcję sondy pomiarowej wejście I 0.0 jest zarezerwowane dla sondy pomiarowej. Nie należy go wykorzystywać do innych celów.

#### <span id="page-11-0"></span>**3.2.5. STOP AWARYJNY.**

Na tylnej ściance USN (po zdjęciu metalowej osłonki) dostępna jest listwa zaciskowa, do której doprowadzono styki rozwierne przycisku "Stop awaryjny", umieszczonego na płycie czołowej USN (zaciski listwy oznaczone cyframi 3 i 4).

 Na listwie zaciskowej "Stopu awaryjnego" wyprowadzono także styk zwierny "USN gotów" sygnalizujący obecność napięć zasilających USN (zaciski listwy oznaczone cyframi 1 i 2).

Obok listwy zaciskowej znajdują się dwa bezpieczniki 2A, które chronią obwód napięcia zasilania USN 230 V.

# **3.2.6. INTERFEJS SZEREGOWY RS 232.**

USN PRONUM 630T wyposażony jest w standardowy interfejs szeregowy RS 232, którego 25 stykowe złącze (gniazdo) umieszczone jest na płycie czołowej USN [\(Rys. 1\)](#page-38-0).

USN PRONUM 630T może komunikować się z wszelkimi zewnętrznymi urządzeniami pod warunkiem, że będą one wyposażone w interfejs standardu RS 232. Rozmieszczenie sygnałów na złączu ilustruje poniższa tabela:

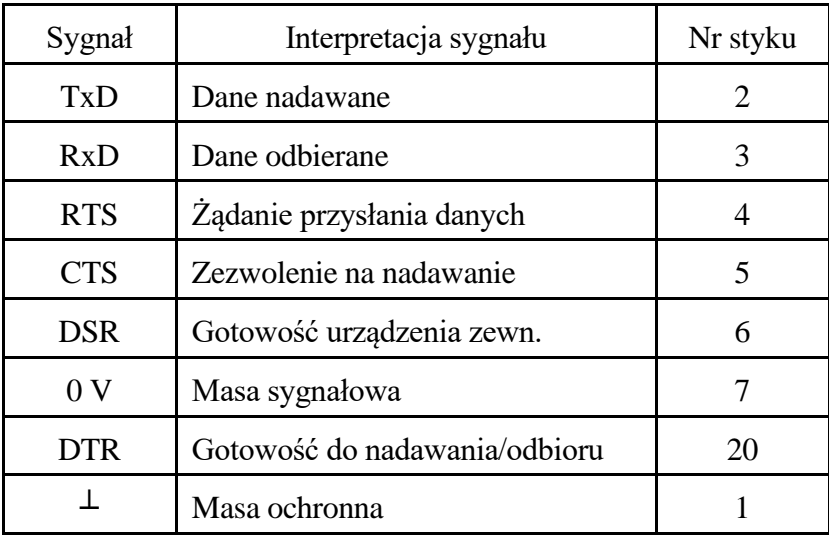

■■ Poziom sygnałów:

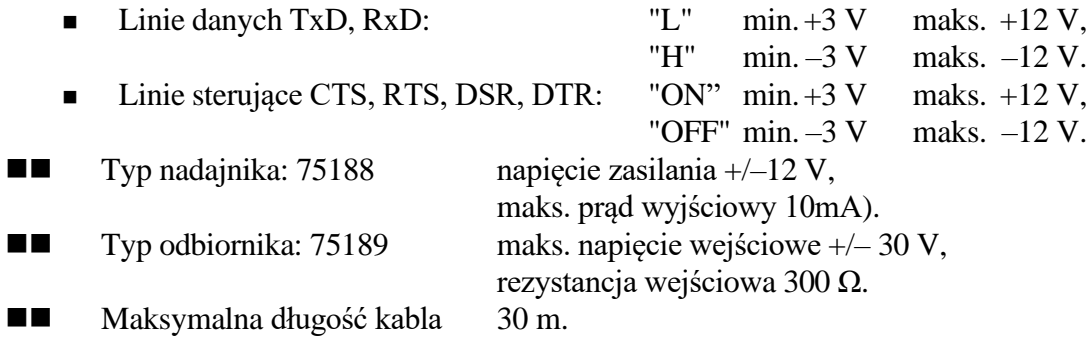

Typowe połączenie USN z urządzeniem zewnętrznym:

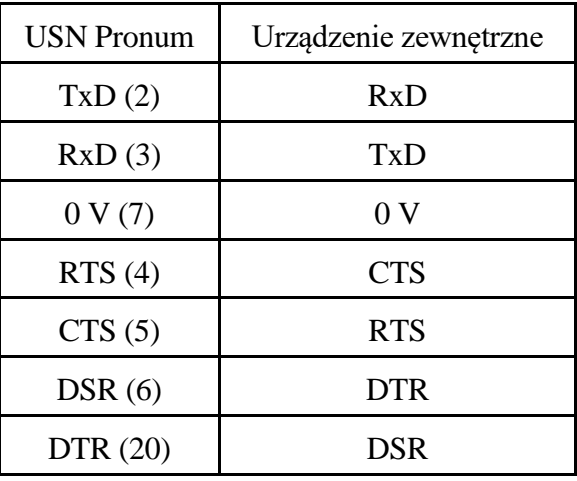

#### *3. Przyłączenie USN.*

 Do poprawnej współpracy USN z urządzeniem zewnętrznym wystarczy: dla nadawania połączenie linii TxD i 0 V, a dla odbioru - linii RxD i 0 V. Sposób wykorzystania linii sterujących CTS, RTS, DTR i DSR zależy od typu urządzenia zewnętrznego.

 Konieczne jest stosowanie ekranu zewnętrznego połączonego do styku nr 1 złącza od strony USN.

 Poniżej podano przykładowe wykonanie kabla do połączenia USN z portem COM komputera IBM PC.

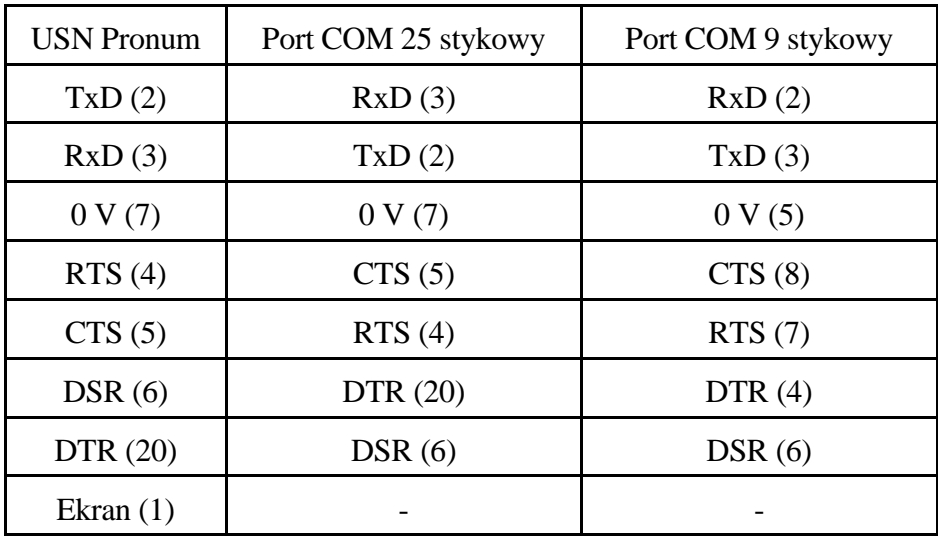

Parametry transmisji danych złączem interfejsu RS232 ustawiane są w parametrach maszynowych (patrz opis parametrów maszynowych – punk[t 4.5\)](#page-24-0).

# **4. OPIS PARAMETRÓW MASZYNOWYCH.**

<span id="page-14-4"></span>Parametry maszynowe powinny być ustawione podczas instalacji wstępnej obrabiarki i wpisane do karty parametrów maszynowych (patrz rozdział [7\)](#page-33-0). Zaleca się także przesłanie parametrów maszynowych do urządzenia zewnętrznego i następnie przechowanie na trwałym nośniku (np. dysk twardy, pamięć FLASH) dla celów serwisowych.

Parametry maszynowe mogą być zmieniane tylko przez osoby uprawnione do obsługi serwisowej.

Zmiana parametrów maszynowych wymaga podania hasła. Standardowe hasło obsługi serwisowej: 314159.

#### <span id="page-14-5"></span>**4.1. PARAMETRY OSIOWE.**

Zestaw parametrów osiowych jest jednakowy dla obydwu osi pomiarowych. Parametry te pozwalają na optymalne dostrojenie osi pomiarowych. Mogą one być zmieniane przez operatora z pulpitu lub wprowadzane przez interfejs szeregowy RS232. Dostęp do parametrów osiowych uzyskuje się po wybraniu przez operatora w menu podstawowym "Edycji danych", a następnie grupy parametrów "Oś 1" lub "Oś 2" (patrz instrukcja obsługi).

#### **4.1.1. Oś dołączona.**

TAK – oś w pełni obsługiwana przez USN.

NIE – współrzędne osi nie są wyświetlane na głównej planszy pulpitu, oś nie jest obsługiwana przez USN.

#### **4.1.2. Kod ASCII osi.**

Osi 1 przypisana jest na stałe litera adresowa X, a osi 2 litera adresowa Z.

#### **4.1.3. Oś obrotowa.**

NIE – oś liniowa (standardowa wartość parametru).

#### <span id="page-14-2"></span>**4.1.4. Polaryzacja układu pomiarowego.**

Zmiana parametru (+/–) powoduje zmianę znaku przyrostów położenia (także zmianę znaku sprzężenia położeniowego).

#### <span id="page-14-3"></span>**4.1.5. Polaryzacja układu napędowego.**

Zmiana parametru (+/–) powoduje zmianę znaku napięcia wysyłanego do układów napędowych (także zmianę znaku sprzężenia położeniowego).

Parametry [4.1.4](#page-14-2) i [4.1.5](#page-14-3) wykorzystuje się podczas wstępnego uruchomienia obrabiarki do ustalenia poprawnego (ujemnego) znaku sprzężenia położeniowego. Jednoczesna zmiana obydwu tych parametrów powoduje zmianę kierunku ruchu osi obrabiarki przy ustalonym znaku przyrostu położenia.

## <span id="page-14-0"></span>**4.1.6. Mnożnik położenia.**

#### <span id="page-14-1"></span>**4.1.7. Dzielnik położenia.**

Programuje się liczby z zakresu od 0 do 16384 dla "Mnożnika położenia" i zakresu od 1 do 16384 dla "Dzielnika położenia".

Mnożnik i dzielnik należy zaprogramować tak, aby ich iloraz odpowiadał w mikronach rzeczywistej rozdzielczości pomiaru.

#### **Przykład 1**.

Przetwornik obrotowo-impulsowy ma 2500 impulsów na obrót. Umieszczony jest bezpośrednio na śrubie przekładni śrubowo tocznej o skoku 5 mm. Jeden obrót przetwornika odpowiada przesunięciu liniowemu 5 mm. Rozdzielczość pomiaru wynosi 5 mm/(2500\*4) = 0.5 mikrona.

Należy zaprogramować "Mnożnik położenia" = 1, "Dzielnik położenia = 2.

Ten sam wynik uzyskany będzie np. gdy "Mnożnik położenia" = 500, a "Dzielnik położenia" = 1000.

#### **Przykład 2**.

Przetwornik obrotowo-impulsowy ma 2500 impulsów na obrót. Umieszczony jest bezpośrednio na silniku, który sprzęgnięty jest ze śrubą przekładni śrubowo tocznej o skoku 5mm przekładnią z paskiem zębatym o przełożeniu 1:3 (przekładnia obniżająca obroty silnika). Jeden obrót przetwornika odpowiada przesunięciu liniowemu (5/3) mm. Rozdzielczość pomiaru wynosi (5/3)/(2500\*4) mm. Należy zaprogramować "Mnożnik położenia" = 500, "Dzielnik położenia = 3000.

Ten sam wynik uzyskany będzie np. gdy "Mnożnik położenia" = 5, a "Dzielnik położenia" = 30.

#### **Przykład 3.**

Podziałka liniału optycznego wynosi 20 μm. Zastosowano układ zwielokratniający (EXE) x5. Rozdzielczość pomiaru wynosi 20 μm/(4\*5) = 1 μm. Należy zaprogramować mnożnik położenia = 1, dzielnik położenia = 1.

#### <span id="page-15-0"></span>**4.1.8. Punkt załamania Vmax1 [mm/min.].**

#### **4.1.9. Nasycenie Vmax2 [mm/min.].**

- **4.1.10. Wzmocnienie prędkościowe kv1 \* 32768 [m/min./mm].**
- **4.1.11. Wzmocnienie prędkościowe kv2 \* 32768 [m/min./mm].**

#### <span id="page-15-1"></span>**4.1.12. Maksymalny uchyb nadążania Emax [μm].**

Parametry od [4.1.8](#page-15-0) do [4.1.12](#page-15-1) pozwalają ustawić wzmocnienia prędkościowe dla poszczególnych osi. Wzmocnienie prędkościowe jest stosunkiem prędkości do uchybu nadążania (różnica położenia zadanego i rzeczywistego), który występuje przy tej prędkości. Zbyt duże wzmocnienie prędkościowe powoduje oscylacje i przeregulowania podczas pozycjonowania. Zbyt małe wzmocnienie prowadzi do małej sztywności osi, powolnego pozycjonowania i powiększenia błędów pozycjonowania. Typowe wzmocnienie prędkościowe dające zwykle poprawne pozycjonowanie bez przeregulowań wynosi **1 m/min/mm**. Uchyb nadążania mierzony w mm jest przy takim wzmocnieniu **równy co do wartości prędkości posuwu w mm/min**. Typowy zakres wzmocnień wynosi od 0.5 do 2.0 m/min./mm. Wzmocnienia prędkościowe we wszystkich osiach powinny być jednakowe.

Uchyb nadążania może być wyświetlony po wybraniu w "Menu podstawowym" "Diagnostyki" i wciśnięciu przycisku programowalnego "Położenie rzeczywiste/położenie aktualne". Gdy pola danych o położeniu na planszy głównej wyświetlane są na jasnym tle, w prawej kolumnie wyświetlany jest uchyb nadążania dla każdej osi.

Strojenie należy rozpocząć od pomiaru woltomierzem cyfrowym napięcia na wejściu zadającym układu napędowego przy prędkości równej 50% prędkości maksymalnej dla danej osi. Powinno ono wynosić 4.0 V +/–5%. W razie potrzeby dostroić mierzone napięcie potencjometrem "Dopasowanie tachoprądnicy" w układzie napędowym. W niektórych układach napędowych dopasowanie tachoprądnicy wymaga dobrania i wymiany rezystora.

Maksymalne napięcie na wyjściu analogowym USN wynosi +/–9.0 V. Dopuszczalne napięcie robocze jest równe napięciu maksymalnemu (9.0 V) pomniejszonemu o 10%, a więc około 8.0 V. Stąd wynika wartość 4.0 V dla połowy prędkości maksymalnej.

Po dopasowaniu tachoprądnicy należy ustawić kompensację dryftu (patrz [4.1.15\)](#page-16-0) i wpisać parametr Vmax2 . Powinien on być równy 9/8 prędkości maksymalnej. Następnie wpisujemy kv $1 = 32768$ , kv $2 = 32768$  i Vmax $1 =$ Vmax $2$ .

Odpowiada to ustawieniu wzmocnienia 1 m/min/mm (dla kv1 i kv2 stosowany jest mnożnik 32768).

Wykonując ruchy ręczne z prędkością 1 m/min. wyświetlamy i sprawdzamy wartość uchybu nadążania. Powinien on we wszystkich osiach i kierunkach ruchu wynosić 1 mm.

W razie potrzeby należy ponownie dostroić parametr Vmax2 i symetrię wyjścia napędowego (patrz punkt [4.1.13](#page-16-1) i [4.1.14\)](#page-16-2).

Po uzyskaniu właściwego dostrojenia osi dla prędkości 1 m/min. wykonujemy ruchy ręczne z prędkością maksymalną i sprawdzamy, czy osie pozycjonują bez przeregulowań i oscylacji. Gdy wystąpią przeregulowania dla prędkości maksymalnej, należy zmniejszyć wzmocnienie dla dużych prędkości posuwu. Parametr Vmax1 ustawiamy na wartość równą ok. połowie prędkości maksymalnej (Vmax1 nie może jednak być mniejsze od największej prędkości posuwu roboczego), a kv2 na wartość od 7000 do 10000. Jeśli oscylacje i przeregulowania występują już dla niewielkich prędkości posuwu, należy zmniejszyć kv1 i ustawić wartość z przedziału od 16000 do 32768. Konieczne jest wtedy ponowne sprawdzenie uchybu nadążania przy prędkości ok. 1 m/min. i ustawienie **jednakowych** wartości we wszystkich osiach.

**Symetria ustawienia wzmocnień we wszystkich osiach i kierunkach ruchu powinna być lepsza od 1%. W przeciwnym razie mogą powstać błędy kształtu podczas obróbki konturowej**.

Parametr Emax powinien odpowiadać wartości uchybu nadążania podczas ruchu z prędkością maksymalną powiększonemu o ok. 25%. Podczas strojenia pożądane jest ustawienie tego parametru na wartość zbliżoną do maksymalnej (65000 μm). W przeciwnym razie podczas strojenia kv1, kv2, vmax1 i vmax2 może pojawić się komunikat "Błędne parametry osiowe".

## <span id="page-16-1"></span>**4.1.13. Współczynnik regulacji symetrii wyjścia napędowego "–" (Cmax**–**).**

#### <span id="page-16-2"></span>**4.1.14. Współczynnik regulacji symetrii wyjścia napędowego "+" (Cmax+).**

Parametry [4.1.13](#page-16-1) i [4.1.14](#page-16-2) należy wyregulować podczas strojenia wzmocnienia prędkościowego (patrz punkty [4.1.8](#page-15-0) do [4.1.12\)](#page-15-1). Typowa wartość tych parametrów wynosi 32767 (wielkość bezwymiarowa). Jeśli podczas regulacji wzmocnienia prędkościowego uchyb nadążania w sprawdzanym kierunku ruchu jest mniejszy niż w przeciwnym kierunku, to należy zmniejszyć wartość Cmax dla tego kierunku. Zwykle niesymetria jest niewielka (kilka %) i wystarczy zmniejszenie tego parametru do wartości z przedziału 32400-32700.

Po regulacji symetrii uchyb nadążania powinien być jednakowy dla obydwu kierunków ruchu. Regulację należy przeprowadzać dla prędkości posuwu mniejszej od Vmax1.

#### <span id="page-16-0"></span>**4.1.15. Kompensacja dryftu.**

Zmiana o 1 powoduje zmianę na wyjściu analogowym o ok. 0.3 mV.

Dryftem nazwano tu napięcie pojawiające się na wyjściu analogowym z USN do napędu przy zerowym uchybie nadążania. USN dostarczany jest z parametrem "Kompensacja dryftu" ustawionym tak, by napięcie to nie przekraczało 1 mV. Na skutek jednak, np. niedokładnego dostrojenia układu napędowego, dryftu termicznego, itp., parametr ten powinien być ponownie dostrojony podczas wstępnego uruchomienia USN z obrabiarką. Strojenie należy przeprowadzić po ustaleniu się stanu równowagi termicznej USN i układów napędowych. Przed ustawieniem kompensacji dryftu należy wyświetlić uchyb nadążania przyciskiem "Położenie rzeczywiste/położenie aktualne". Uchyb nadążania zatrzymanej osi (przy załączonych układach napędowych) powinien być zerowy. Zmieniając wartość kompensacji dryftu i sprawdzając wartość uchybu doprowadzamy go do wartości zerowej. Zmiany uchybu o +/– 2 działki elementarne są zjawiskiem normalnym.

#### <span id="page-17-1"></span>**4.1.16. Strefa zerowa dla pozycjonowania dokładnego.**

W bloku, w którym zaprogramowano G9 lub obowiązuje G61 (patrz instrukcja programowania) następuje oczekiwanie na osiągnięcie pozycji w strefie odpowiadającej zaprogramowanemu parametrowi. Wartość typowa wynosi od 20 do 50 μm. Po osiągnięciu strefy zerowej wykonywany jest następny blok programu. Nieosiągnięcie strefy zerowej w czasie określonym przez parametr [4.1.17](#page-17-0) powoduje przesłanie do PLC sygnału "Alarm USN" (I28.0) i komunikat "Nieosiągnięta strefa zerowa".

#### <span id="page-17-0"></span>**4.1.17. Czas oczekiwania na strefę zerową.**

Parametr określa maksymalny czas oczekiwania na strefę zerową z punktu [4.1.16.](#page-17-1) Jednostka programowania = 4 ms, np. wartość 200 oznacza czas oczekiwania 0.8 s.

#### <span id="page-17-2"></span>**4.1.18. Dopuszczalna tolerancja pozycji zatrzymanej osi.**

Parametr określa dopuszczalną niezgodność pozycji zadanej i rzeczywistej w μm dla osi zatrzymanej. Przekroczenie dopuszczalnej tolerancji powoduje przesłanie do PLC sygnału "Awaria NC" i komunikat "Nieosiągnięta strefa zatrzymanej osi".

#### **4.1.19. Czas oczekiwania na kontrolę pozycji zatrzymanej osi.**

Parametr określa czas od zakończenia bloku lub osiągnięcia strefy zerowej, po którym badana jest tolerancja pozycji zatrzymanej osi (punkt [4.1.18\)](#page-17-2). Jednostka programowania = 4 ms, np. wartość 200 oznacza czas oczekiwania 0.8 s.

#### **4.1.20. Kompensacja luzu zwrotnego.**

Parametr ten pozwala dla osi wyposażonych w pośredni pomiar położenia (np. przetwornik obrotowo-impulsowy sprzęgnięty z wałkiem silnika) skompensować błąd wynikający z luzu zwrotnego. Po określeniu, np. przy pomocy czujnika zegarowego, wielkości luzu należy wpisać zmierzoną wartość w μm. Kompensacja następuje w kierunku przeciwnym do kierunku szukania bazy stałej.

#### **4.1.21. Kierunek dojazdu jednokierunkowego.**

- "+" dojazd jednokierunkowy G60 następuje w kierunku dodatnim,<br>"-" dojazd jednokierunkowy G60 następuje w kierunku ujemnym
- "–" dojazd jednokierunkowy G60 następuje w kierunku ujemnym.

#### **4.1.22. Wielkość nawrotu przy dojeździe jednokierunkowym.**

Wielkość nawrotu dla G60 w um.

#### **4.1.23. Prędkość pozycjonowania.**

Prędkość ustawcza dla G0 w mm/min. Jeśli zaprogramowano w trybie pracy automatycznej lub ręcznej prędkość większą, nastąpi ograniczenie prędkości w tej osi do wartości podanej w tym parametrze. Przy G0 zachowany będzie tor ruchu wzdłuż odcinka prostej.

#### **4.1.24. Kierunek dojazdu do bazy.**

- "<sup>+"</sup> szukanie bazy w kierunku dodatnim,<br>" " szukanie bazy w kierunku ujemnym
- szukanie bazy w kierunku ujemnym.

#### **4.1.25. Prędkość najazdu na bazę.**

Prędkość przy szukaniu bazy w mm/min. Obowiązuje przed osiągnięciem wyłącznika zwalniającego lub wyłącznika bazy stałej.

#### **4.1.26. Prędkość najazdu na bazę po wyłączniku zwalniającym.**

Prędkość zmniejszona przy szukaniu bazy w mm/min. Obowiązuje po osiągnięciu wyłącznika zwalniającego, a przed wyłącznikiem bazy stałej (wyłącznik bazowy - sygnały z PLC O 26.4 i O 28.4; wyłącznik zwalniający - sygnały z PLC O 27.4 i O29.4).

#### **4.1.27. Czas oczekiwania na zero siatki.**

Po osiągnięciu wyłącznika bazowego podczas szukania bazy stałej następuje oczekiwanie na sygnał tzw. znacznika ("markera") z liniału optycznego lub sygnału położenia bazowego z przetwornika obrotowo-impulsowego. Programowany jest dopuszczalny czas oczekiwania na ten sygnał (jednostka programowania 4 ms). Przekroczenie tego czasu wywołuje komunikat "Nieosiągnięta strefa zerowa".

#### **4.1.28. Przesunięcie zera siatki.**

Zatrzymanie podczas szukania bazy następuje za punktem znacznika na liniale optycznym lub za punktem położenia bazowego z przetwornika obrotowo-impulsowego (patrz także punkt [3.2.2,](#page-6-0) sygnały R, –R). Opisywany parametr ustala wielkość tego przesunięcia. Pożądane jest ustawienie go nieco większego niż uchyb nadążania przy bazowaniu. Unika się wtedy nawrotu w końcowej fazie bazowania. Maksymalna wartość tego parametru wynosi 32767 μm.

#### **4.1.29. Współrzędna bazy stałej obrabiarki.**

Wartość liczbowa współrzędnej maszynowej odpowiadającej położeniu bazy stałej obrabiarki (w mm).

#### **4.1.30. Przyspieszenie dla pracy automatycznej.**

#### **4.1.31. Przyspieszenie dla ruchów ręcznych.**

Przyspieszenie programowane jest oddzielnie dla pracy ręcznej i automatycznej  $w$  mm/s<sup>2</sup>.

Dla pracy ręcznej wszystkie ruchy wykonywane są z programowanym przyspieszeniem/opóźnieniem.

Dla pracy automatycznej programowane przyspieszenie/opóźnienie wykorzystywane jest dla ruchów ustawczych (G0), dla bloków z funkcją G9 (hamowanie na końcu bloku) lub w każdym bloku z interpolacją liniową, jeśli obowiązuje funkcja G61 (patrz instrukcja programowania).

# <span id="page-18-1"></span><span id="page-18-0"></span>**4.1.32. Współrzędna programowanego wyłącznika krańcowego –. 4.1.33. Współrzędna programowanego wyłącznika krańcowego +.**

USN kontroluje dozwolony obszar obróbki porównując położenie bieżące (współrzędna maszynowa) z współrzędnymi programowanych wyłączników krańcowych [4.1.32](#page-18-0) i [4.1.33](#page-18-1) (w mm). Przekroczenie dozwolonego obszaru powoduje zatrzymanie ruchu w osiach i komunikat o błędzie.

**Uwaga:** Jeśli po włączeniu USN nie wykonano przesunięcia do bazy stałej, programowane wyłączniki krańcowe nie działają. Dopiero bazowanie USN umożliwia kontrolę dozwolonego obszaru obróbki.

#### **4.1.34. Programowana współrzędna osi jako średnica.**

TAK – współrzędna programowana jako średnica,

NIE – współrzędna programowana jako promień.

Współrzędne baz pomiarowych i korektorów narzędzi dotyczą zawsze promienia.

# **4.2. PARAMETRY WRZECIONA.**

Dostęp do parametrów wrzeciona uzyskuje się po wybraniu przez operatora w menu podstawowym "Edycji danych", a następnie grupy parametrów "Wrzeciono".

#### <span id="page-19-0"></span>**4.2.1. Układ pomiarowy zainstalowany.**

#### **4.2.2. Polaryzacja układu pomiarowego.**

Zmiana parametru (+/–) powoduje zmianę znaku przyrostów położenia kątowego wrzeciona.

#### <span id="page-19-1"></span>**4.2.3. Sterowanie wrzeciona z NC.**

#### **4.2.4. Polaryzacja układu napędowego.**

Zmiana parametru (+/–) powoduje zmianę znaku napięcia wysyłanego do układu napędowego wrzeciona.

Wyróżnia się cztery przypadki sterowania wrzeciona przez USN. Podano je w poniższej tabeli.

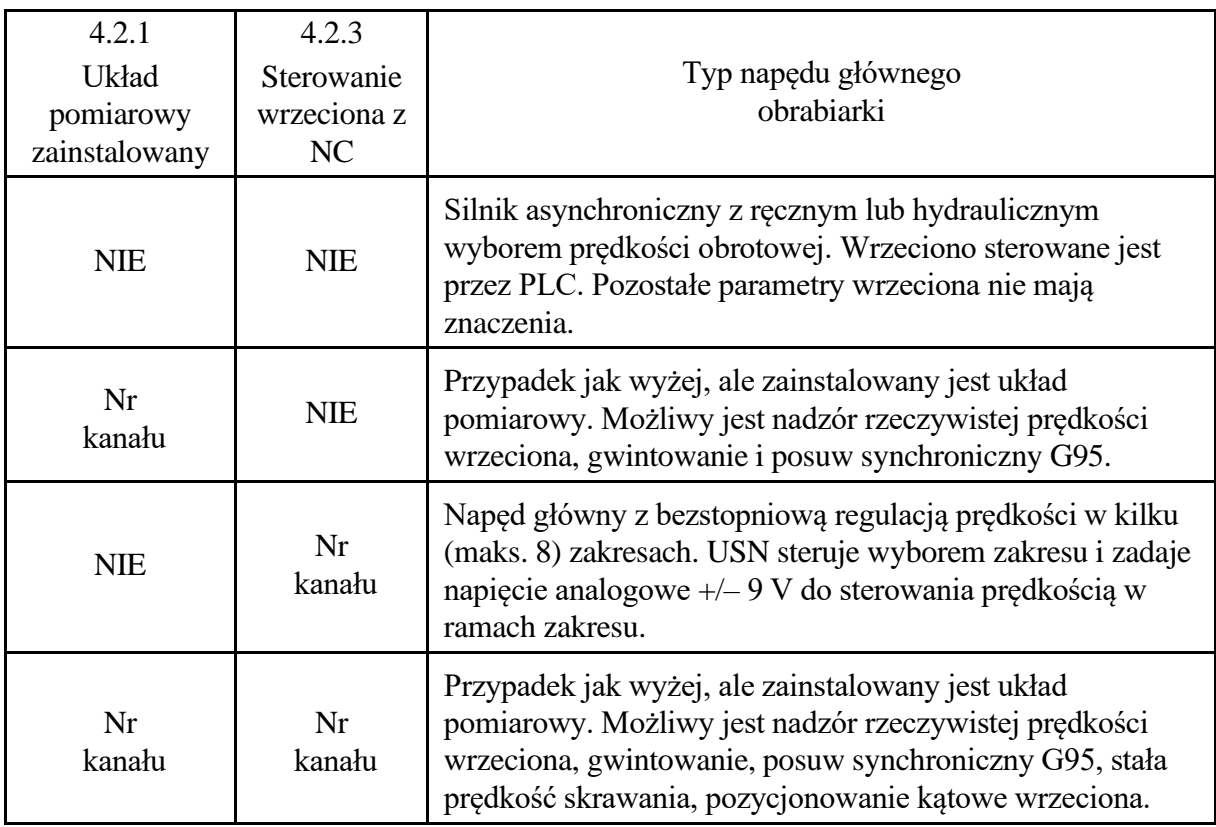

"Nr kanału" może być wybrany dla wejść pomiarowych jako 1.3, 2.1, 2.2, 2.3, dla wyjść napędowych jako 1.3, 1.4, 2.1, 2.2, 2.3, 2.4. Pierwsza cyfra oznacza numer modułu wejść pomiarowych (1 - A1, 2 - A2), druga cyfra - to numer wejścia pomiarowego lub wyjścia analogowego. Wybór - w tablicy parametrów wrzeciona przyciskiem "Następna opcja".

W USN PRONUM 630T typowo nr kanału dla układu pomiarowego wrzeciona ustawiony jest jako 1.3, a nr kanału dla wyjścia analogowego wrzeciona także jako 1.3.

#### **4.2.5. Stały znak napięcia.**

- TAK napęd sterowany jest tylko w zakresie 0 do +9 V lub 0 do –9 V. Zmiana kierunku obrotów wrzeciona realizowana przez PLC.
- NIE napęd sterowany jest w zakresie +/– 9 V. Nawrót wrzeciona realizowany jest przez zmianę znaku napięcia na wyjściu analogowym.

#### <span id="page-20-0"></span>**4.2.6. Kompensacja dryftu.**

- <span id="page-20-1"></span>**4.2.7. Współczynnik regulacji symetrii wyjścia napędowego "–" (Cmax**–**).**
- <span id="page-20-2"></span>**4.2.8. Współczynnik regulacji symetrii wyjścia napędowego "+" (Cmax+).**

Parametry [4.2.6,](#page-20-0) [4.2.7](#page-20-1) i [4.2.8](#page-20-2) są parametrami analogicznymi do parametrów [4.1.13,](#page-16-1) [4.1.14](#page-16-2) i [4.1.15](#page-16-0) dla wyjść napędowych osi.

Zmiana kompensacji dryftu o 1 powoduje zmianę na wyjściu analogowym o ok. 0.3 mV.

- <span id="page-20-3"></span>**4.2.9. Obroty pełzające 1.**
- **4.2.10. Obroty pełzające 2.**
- **4.2.11. Obroty pełzające 3.**
- **4.2.12. Obroty pełzające 4.**
- **4.2.13. Obroty pełzające 5.**
- **4.2.14. Obroty pełzające 6.**
- **4.2.15. Obroty pełzające 7.**

#### <span id="page-20-4"></span>**4.2.16. Obroty pełzające 8.**

Prędkość pozycjonowania kątowego wrzeciona z zainstalowanym przetwornikiem pomiarowym (funkcja M19S...) ustalana jest przez parametry [4.2.9](#page-20-3) - [4.2.16](#page-20-4) (obroty pełzające). Dla każdego zakresu może być zaprogramowana inna prędkość pozycjonowania. Prędkość programowana jest w obr/min.

- <span id="page-20-5"></span>**4.2.17. Obroty minimalne w zakresie 1.**
- **4.2.18. Obroty minimalne w zakresie 2.**
- **4.2.19. Obroty minimalne w zakresie 3.**
- **4.2.20. Obroty minimalne w zakresie 4.**
- **4.2.21. Obroty minimalne w zakresie 5.**
- **4.2.22. Obroty minimalne w zakresie 6.**
- **4.2.23. Obroty minimalne w zakresie 7.**
- **4.2.24. Obroty minimalne w zakresie 8.**
- **4.2.25. Obroty maksymalne w zakresie 1.**
- **4.2.26. Obroty maksymalne w zakresie 2.**
- **4.2.27. Obroty maksymalne w zakresie 3.**
- **4.2.28. Obroty maksymalne w zakresie 4.**
- **4.2.29. Obroty maksymalne w zakresie 5.**
- **4.2.30. Obroty maksymalne w zakresie 6.**
- **4.2.31. Obroty maksymalne w zakresie 7.**
- **4.2.32. Obroty maksymalne w zakresie 8.**
- <span id="page-21-1"></span>**4.2.33. Czas osiągnięcia obrotów maksymalnych 1.**
- **4.2.34. Czas osiągnięcia obrotów maksymalnych 2.**
- **4.2.35. Czas osiągnięcia obrotów maksymalnych 3.**
- **4.2.36. Czas osiągnięcia obrotów maksymalnych 4.**
- **4.2.37. Czas osiągnięcia obrotów maksymalnych 5.**
- **4.2.38. Czas osiągnięcia obrotów maksymalnych 6.**
- **4.2.39. Czas osiągnięcia obrotów maksymalnych 7.**
- <span id="page-21-0"></span>**4.2.40. Czas osiągnięcia obrotów maksymalnych 8.**

Parametry [4.2.17](#page-20-5) do [4.2.40](#page-21-0) definiują zakresy (w obr/min.), w których następuje bezstopniowa regulacja prędkości obrotowej wrzeciona. Po zaprogramowaniu i wysłaniu przez NC funkcji S zadającej obroty spoza aktualnie wybranego zakresu (przy automatycznej zmianie zakresu), w polu sygnałów NC  $\rightarrow$  PLC pojawia się sygnał I 34.3 "Zmiana zakresu" i kod zadanego zakresu na bitach I 34.2-0 (patrz także "Programowalny interfejs PLC USN PRONUM 630T - zestawienie sygnałów dla PLC" punkt 4.1.6 i 4.2.4). Zakresy mogą zachodzić na siebie. Preferowany jest wtedy zakres aktualnie wybrany. Wybór zakresów następuje tylko wtedy, gdy O 33.3 = 1 ("Automatyczna zmiana zakresów").

Obroty minimalne i maksymalne programuje się w obr/min.

Napięcie zadające = (S zaprogr./Obroty maks. dla zakresu)\* 9.0 V.

W każdym z zakresów można zaprogramować czas osiągnięcia obrotów maksymalnych w milisekundach (parametry [4.2.33](#page-21-1) - [4.2.40\)](#page-21-0).

- **4.2.41. Wzmocnienie prędkościowe kv [1/min/360] - zakres 1.**
- **4.2.42. Wzmocnienie prędkościowe kv [1/min/360] - zakres 2.**
- **4.2.43. Wzmocnienie prędkościowe kv [1/min/360] - zakres 3.**
- **4.2.44. Wzmocnienie prędkościowe kv [1/min/360] - zakres 4.**
- **4.2.45. Wzmocnienie prędkościowe kv [1/min/360] - zakres 5.**
- **4.2.46. Wzmocnienie prędkościowe kv [1/min/360] - zakres 6.**
- **4.2.47. Wzmocnienie prędkościowe kv [1/min/360] - zakres 7.**
- **4.2.48. Wzmocnienie prędkościowe kv [1/min/360] - zakres 8.**

Wzmocnienia prędkościowe dotyczą pozycjonowania kątowego wrzeciona M19S... z wykorzystaniem przetwornika pomiarowego we wrzecionie.

## **4.2.49. Obroty minimalne G96 [obr/min].**

Minimalne dozwolone obroty przy włączonej stałej prędkości skrawania G96 (patrz także instrukcja programowania).

#### **4.2.50. Obroty maksymalne [obr/min].**

Przekroczenie obrotów maksymalnych wywołuje komunikat "S>Smax" i ustawienie bitu I 33.0 w polach komunikacyjnych USN→PLC. Jeśli zainstalowany jest przetwornik pomiarowy we wrzecionie (patrz parametr [4.2.1\)](#page-19-0) nadzorowane są rzeczywiste obroty wrzeciona z uwzględnieniem tolerancji obrotów maksymalnych [\(4.2.54\)](#page-22-0).

#### **4.2.51. Obroty oscylacyjne.**

Obroty wybierane sygnałem O 33.6 ("Cykl - obroty oscylacyjne") w polu sygnałów NC - PLC. Zwykle wykorzystywane przy zmianie zakresu. Programuje się obroty silnika niezależnie od wybranego zakresu obrotów. Wartość 365 odpowiada napięciu 100 mV (patrz także "Programowalny interfejs PC USN PRONUM 630T - zestawienie sygnałów dla PLC" punkt 4.2.4).

#### **4.2.52. Obroty zalecane [obr/min].**

Sygnał O 33.5 "Obroty pełzania" w polu sygnałów PLC  $\rightarrow$  NC wywołuje obroty zalecane (patrz także "Programowalny interfejs PC USN PRONUM 630T - zestawienie sygnałów dla PLC" punkt 4.2.4).

#### **4.2.53. Tolerancja obrotów [%].**

Dopuszczalna tolerancja bieżących obrotów w procentach. Istotna tylko przy zainstalowanym przetworniku pomiarowym.

#### <span id="page-22-0"></span>**4.2.54. Tolerancja obrotów maksymalnych [%].**

Uwzględniana przy nadzorowaniu obrotów maksymalnych. Istotna tylko przy zainstalowanym przetworniku pomiarowym.

#### **4.2.55. Tolerancja pozycji przy M19.**

Dopuszczalna odchyłka pozycji kątowej wrzeciona przy pozycjonowaniu kątowym M19 wyrażona w działkach elementarnych. Działka elementarna = 1/4096 pełnego obrotu wrzeciona. Dotyczy programowania pozycji kątowej wrzeciona przez M19S... Istotna tylko przy zainstalowanym przetworniku pomiarowym.

#### **4.2.56. Tolerancja obrotów postojowych [obr/min].**

Przy obrotach mniejszych od zaprogramowanych pojawia się sygnał I 33.3 ("Wrzeciono zatrzymane"). Istotna tylko przy zainstalowanym przetworniku pomiarowym.

#### **4.2.57. Czas oczekiwania na zezwolenie regulatora.**

Czas opóźnienia, po którym sygnał I 34.5 ("Wrzeciono gotowe") jest zerowany w przypadku zaniku sygnału "Wrzeciono gotowe" O 32.6 z PLC lub po zasygnalizowaniu awarii z PLC sygnałem O 20.1 (jednostka = 4 ms).

# **4.3. PARAMETRY INTERPOLACJI I POSUWU.**

Dostęp do parametrów interpolacji i posuwu uzyskuje się po wybraniu przez operatora w menu podstawowym "Edycji danych", a następnie grupy parametrów "Interp.& Posuw".

## **4.3.1. Tolerancja dokładności dla interpolacji kołowej.**

Dopuszczalny zakres programowania od 1 do 9 μm (patrz instrukcja programowania programowanie łuków okręgu).

# **4.3.2. Wolny posuw przy ruchach ręcznych.**

Prędkość F > w mm/min.

#### **4.3.3. Szybki posuw przy ruchach ręcznych.**

Prędkość F >>> w mm/min.

# **4.3.4. Prędkość dla wymiarowych ruchów ręcznych (mm/min).**

Prędkość inkrementalna w mm/min.

#### **4.3.5. Prędkość przy powrocie do konturu (mm/min).**

Wykorzystywana w trybie pracy "Powrót do konturu" (patrz "Instrukcja obsługi" - punkt  $2.5$ ).

#### **4.3.6. Prędkość zredukowana posuwu szybkiego (mm/min).**

Wykorzystywana w trybie "Praca automatyczna" przy włączonym warunku wykonania programu obróbki "Redukuj szybki posuw" (patrz "Instrukcja obsługi" punkt 2.2.2).

## **4.3.7. Zmiana litery adresowej promienia przy G2/G3.**

Łuki okręgu można programować poprzez punkt końcowy i promień. Domyślnie do określenia wartości promienia używana jest litera adresowa U. Po ustawieniu wartości parametru na TAK promień programuje się literą adresową Q.

## **4.4. PARAMETRY PLC.**

Dostęp do parametrów PLC uzyskuje się po wybraniu przez operatora w menu podstawowym "Edycji danych", a następnie grupy parametrów "PLC".

#### **4.4.1. Czas oczekiwania na zezwolenie ruchów w osiach.**

Maksymalny czas oczekiwania na sygnał "Zezwolenie posuwu" O 26.5 i O 28.5 z PLC (jednostka = 4 ms) przy wystawionym jednym z sygnałów "Posuw+","Posuw–" I 30.2, I 30.3, I 31.2, I 31.3. Czas = 0 oznacza oczekiwanie bezterminowe. Przekroczenie czasu wywołuje stan awaryjny i komunikat 006 "Brak zezwolenia na posuw?!".

#### **4.4.2. Czas trwania sygnału zmiany M,S,T,E.**

Sygnał F 200.0 w polu sygnałów NC  $\rightarrow$  PLC. Jednostka programowania = 4 ms.

#### **4.4.3. Opóźnienie po sygnale zmiany M,S,T,E.**

Programowany jest odstęp czasowy pomiędzy kolejnymi sygnałami zmiany M,S,T,E. Jednostka programowania jw.

#### **4.4.4. Komunikaty z PLC skrócone.**

TAK – komunikat z PLC zajmuje jedną standardową linię na ekranie,

NIE – komunikat jest powiększony.

# <span id="page-24-0"></span>**4.5. POZOSTAŁE PARAMETRY.**

Dostęp do parametrów pozostałych uzyskuje się po wybraniu przez operatora w menu podstawowym "Edycji danych", a następnie grupy parametrów "Param. Różne".

#### **4.5.1. Opóźnienie blokowania osi po awarii.**

Programowane jest opóźnienie blokowania osi sygnałami "Oś gotowa" I 30.5 i I 31.5 po wystąpieniu awarii sygnalizowanej przez "Alarm USN" I 28.0 lub "Alarm PC" O 20.1. Jednostka 4 ms.

#### **4.5.2. Wersja językowa.**

POLSKA – opisy w języku polskim. ENGLISH – opisy w języku angielskim.

#### **4.5.3. Zegar załączony.**

TAK – załączenie wyświetlania zegara.

NIE – zegar wyłączony.

#### **4.5.4. Jasność ekramu.**

Wartość standardowa = 50%. Jasność ekranu można zmieniać w zakresie od 20% do 100%.

#### **4.5.5. Kontrola CTS/RTS.**

TAK – kontrola transmisji z wykorzystaniem linii RTS/CTS.

NIE – bez kontroli RTS/CTS.

#### **4.5.6. Kontrola XON/XOFF.**

TAK – kontrola transmisji przy pomocy znaków kontrolnych XON/XOFF.

NIE – bez kontroli XON/XOFF.

#### **4.5.7. Szybkość transmisji dla RS232.**

Wybór jednej z następujących szybkości transmisji: 300, 600, 1200, 2400, 4800, 9600, 19200, 38400, 57600, 115200 bitów/s.

#### **4.5.8. Parzystość dla RS232.**

PARZYSTOŚĆ – kontrola bitu parzystości, NIEPARZYSTOŚĆ – kontrola bitu nieparzystości, BRAK – wyłączenie kontroli.

#### **4.5.9. Ilość bitów stopu dla RS 232.**

- $\begin{array}{ccc} 1 & & \text{jeden bit stopu,} \\ 2 & & \text{dwa hitv stopu.} \end{array}$
- dwa bity stopu.

#### **4.5.10. Długość słowa dla RS 232.**

- 7 7 bitów,
- 8 8 bitów.

Możliwa jest transmisja tekstów z literami polskimi (standard "Mazovia") po wybraniu długości słowa 8 bitów.

*[4. Opis parametrów maszynowych.](#page-14-4)*

#### **4.5.11. Kolor tła ekranu.**

Możliwy jest wybór następujących kolorów tła ekranu:

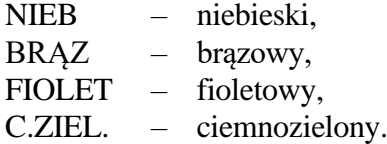

## **4.6. FORMAT PARAMETRÓW MASZYNOWYCH DLA RS232.**

Parametry maszynowe opisane w punktach od [4.1](#page-14-5) do [4.5](#page-24-0) mogą być wysłane z USN do urządzenia zewnętrznego lub wprowadzone do USN przy pomocy interfejsu RS232. Przed wprowadzeniem parametrów maszynowych konieczne jest odblokowanie ich w sposób podany w instrukcji obsługi (punkt 3.2 f).

Parametry są wysyłane i wprowadzane w pięciu grupach rozpoczynających się nagłówkiem %TEA1 (parametry osiowe), %TEA2 (parametry wrzeciona), %TEA3 (parametry interpolacji i posuwu), %TEA4 (parametry PLC) i %TEA5 (parametry pozostałe).

Poniżej podano przykładowy zbiór parametrów maszynowych (jest on zakończony niewidocznym znakiem ETX).

%TEA1 N1 XT ZT (Oś dołączona N2 XX ZZ (Kod ASCII osi N3 X0 Z0 (Oś obrotowa N4 X+ Z+ (Polaryzacja ukł.pomiarowego N5 X+ Z- (Polaryzacja ukł.napędowego N6 X1000 Z1000 (Mnożnik położenia N7 X1000 Z1000 (Dzielnik położenia N8 X9106 Z9069 (Vmax1 - pkt.zał. [mm/min] N9 X9106 Z9069 (Vmax2 - nasycenie [mm/min] N10 X32768 Z32768 (Kv1 - [m/min/mm] N11 X8192 Z8192 (Kv2 - [m/min/mm] N12 X16000 Z16000 (Emax - maks.uchyb [μm] N13 X32767 Z32767 (Cmax- - wsp.wyważenia - N14 X32767 Z32755 (Cmax+ - wsp.wyważenia + N15 X-50 Z104 (Kompensacja dryftu N16 X32000 Z32000 **Value 120 Contract 10 Contract 2** (Strefa zerowa [μm] N17 X200 Z200 (Czas oczekiwania na str.zer. N18 X32000 Z32000 (Strefa zatrzymanej osi [μm] N19 X200 Z200 (Czas oczekiwania na str.zatrz. N20 X0 Z0 (Kompensacja luzu zwrotnego[μm] N21 X+ Z+ (Kierunek dojazdu G60 N22 X200 Z200 **1200** (Wielk.nawrotu G60[μm] N23 X4000 Z4000 (Pręd.maks.dla osi [mm/min] N24 X+ Z+ (Kierunek dojazdu do bazy N25 X1000 Z1000 (Prędk.najazdu na bazę [mm/min] N26 X300 Z300 (Prędk.po zwalniającym [mm/min] N27 X800 Z800 (Czas oczek. na zero siatki N28 X1000 Z1000 (Przesunięcie zera siatki [μm] N29 X0.000 Z0.000 (Baza stała obrabiarki [mm] N30 X500 Z500 (Przyspieszenie w AUTO [mm/s²] N31 X500 Z500 (Przyspieszenie w JOG [mm/s²] N32 X-200.000 Z-332.000 (Progr.wyłącz.krańcowy - [mm] N33 X999.000 Z999.000 (Progr.wyłącz.krańcowy + [mm]

24 *CNC PRONUM 630 T Instrukcja instalacji*

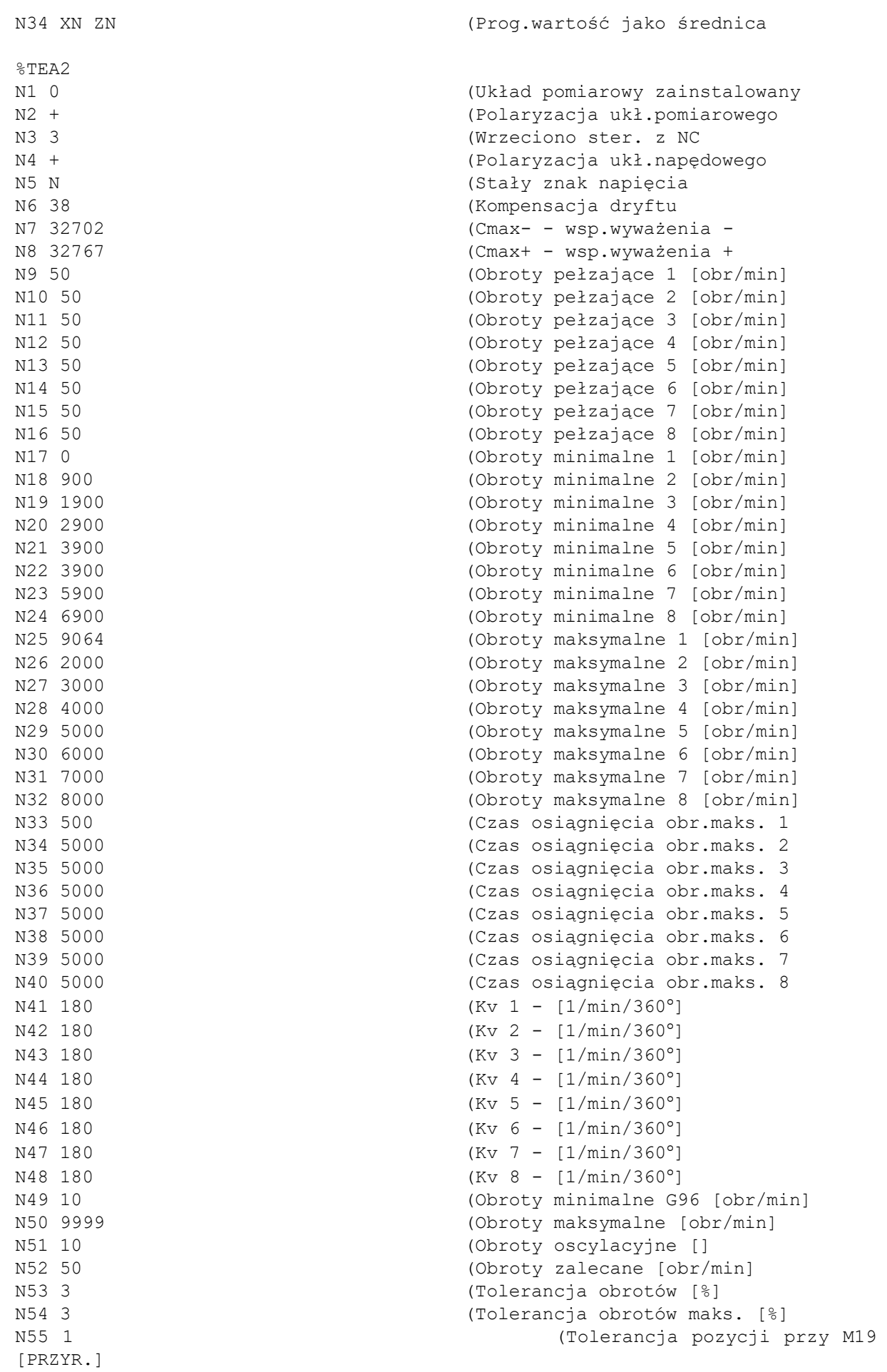

*CNC PRONUM 630 T Instrukcja instalacji* 25

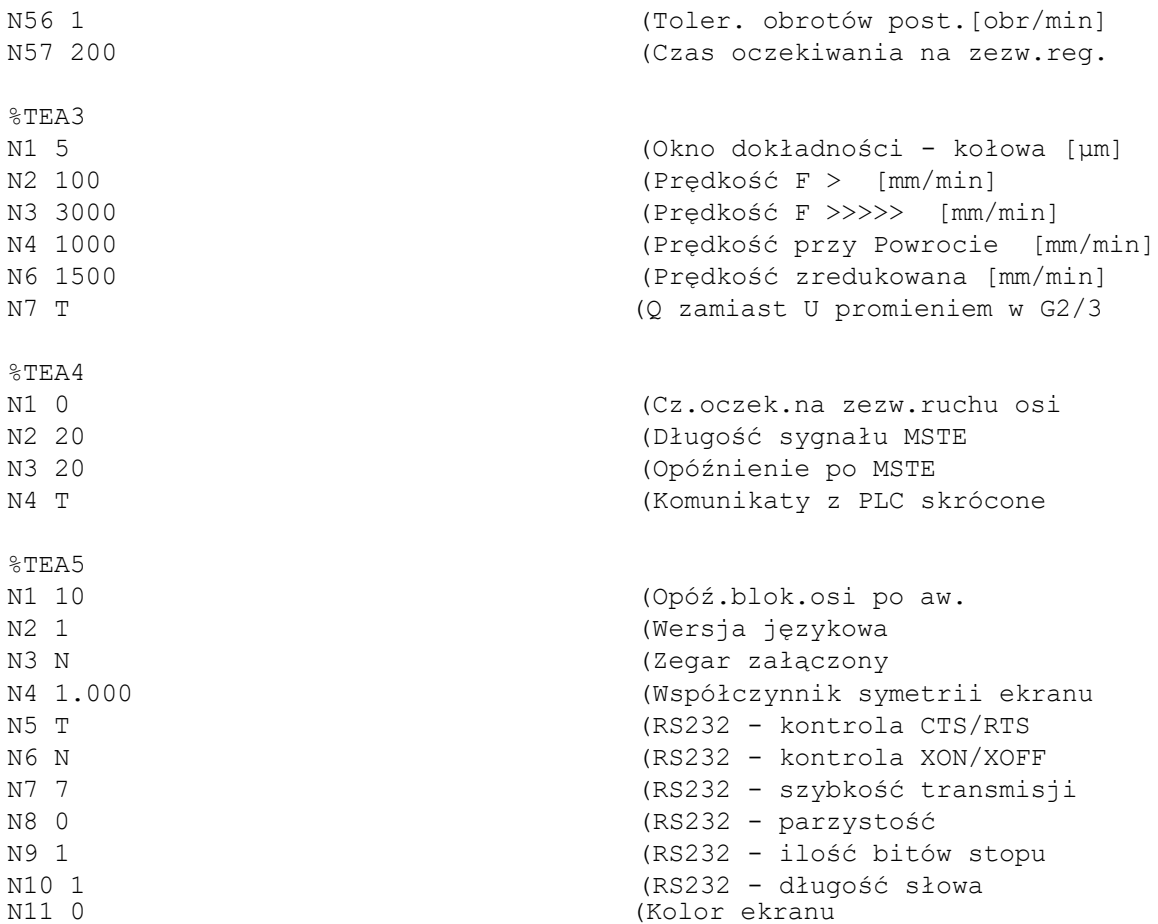

# <span id="page-28-0"></span>**4.7. KOREKCJA BŁĘDÓW ŚRUBY (OPCJA).**

Umożliwia podwyższenie dokładności obróbki przez wprowadzenie do pamięci USN tabeli poprawek zgodnie z wykonanymi wcześniej pomiarami osi maszyny.

Pomiary pozycjonowania należy wykonywać przy użyciu interferometru laserowego zgodnie z normą PN-81/M 5555 1 arkusz 32. Dla każdej osi należy wyróżnić co najmniej 10 punktów pomiarowych i wykonać pomiary dla obu kierunków pozycjonowania pięciokrotnie dla każdego punktu pomiarowego i kierunku pomiarów. Ze względu na dużą ilość pomiarów zaleca się automatyzację pomiarów.

Tak zebrane dane należy przekształcić do wartości poprawek i wpisać do tabeli korekcji błędów śruby.

W tym celu w edycji danych USN PRONUM wyszukać menu "Korekcja błędów śruby". Tabela korekcji zawiera 1000 korekcji ponumerowanych od N1 do N1000. Każdą z osi obrabiarki, w których wymagane jest wprowadzenie korekcji należy podzielić na segmenty o tej samej długości (długość segmentu w różnych osiach może być różna) i wpisać długość segmentu do tablicy długości segmentów (wymiar w mikrometrach). Następnie wyróżnić segment bazowy położony najbliżej bazy stałej od strony dodatniej i wpisać jego numer do tablicy segmentów bazowych. Wpisanie zerowego numeru segmentu bazowego oznacza wyłączenie kompensacji błędów śruby. Umożliwia to wykonywanie pomiarów obrabiarki z kompensacją błędów śruby i bez kompensacji bez potrzeby zerowania tablicy korekcji. Z tabeli błędów pozycjonowania wykonanej przy użyciu interferometru laserowego określić wartości korekcji dla każdego segmentu (powinna to być wartość z zakresu +/–127 mikrometrów) i wpisać te wartości do tablicy korekcji.

Przy wpisywaniu wartości korekcji do tablicy należy pamiętać o następujących zasadach:

- punkt bazy stałej powinien pokrywać się z punktem pomiarowym i jest punktem zerowym wykresu błędów obrabiarki,
- kolejne wartości korekcji należy uporządkować zgodnie z dodatnim kierunkiem osi obrabiarki i wpisywać kolejno w kierunku od początku do końca tabeli,
- wartości korekcji wyliczyć przyrostowo dla każdego segmentu (jako poprawka wprowadzana jest suma korekcji dla segmentów poczynając od punktu bazy stałej),
- korekcja zapisana w segmencie bazowym jest wprowadzana na odcinku między punktem bazy stałej, a następnym punktem pomiarowym w kierunku dodatnim proporcjonalnie do przebytej drogi (interpolacja liniowa). Analogicznie - pozostałe korekcje,
- różnica wartości zmierzonej interferometrem laserowym i wartości zadanej położenia wyznacza znak korekcji pod warunkiem, że dodatniej zmianie położenia przy pomiarach interferometrem laserowym odpowiada dodatnia zmiana położenia osi obrabiarki. Należy pamiętać o przyrostowym wyliczeniu korekcji.

Wyznaczone korekcje błędów śruby należy przenieść łącznie z innymi parametrami maszynowymi na twardy dysk lub pamięć FLASH i wykorzystywać w razie potrzeby do załadowania parametrów maszynowych do USN.

Korekcje błędów śruby mogą być przenoszone do/z USN PRONUM przez interfejs szeregowy. Poniżej podano przykładowy zbiór danych z korekcjami błędów śruby. Określa on obowiązujący format danych. Zbiór składa się z nagłówka %SCO, pierwszej linii N0 z nazwą osi, numerem korekcji dla segmentu bazowego i długością segmentu dla każdej osi oddzielonych odstępami oraz kolejnych linii z numerami i wartościami korekcji również oddzielonymi odstępem.

*[4.7. Korekcja błędów śruby \(opcja\).](#page-28-0)*

Zbiór korekcji można wprowadzić do USN PRONUM niezależnie i tylko te korekcje, które są wykorzystywane. Przy wysyłaniu zbiór ten występuje łącznie z innymi parametrami maszynowymi.

%SCO N0 X1 5000 Y250 4000 Z755 4500 N1 2 N2 1 N3 2 N4 -1 N5 -2 N6 127 N7 -127 N8 1 N9 1 -- dla uproszczenia podano tylko początek i koniec tabeli -- N988 2 N989 1 N990 2 N991 3 N992 3 N993 2 N994 1 N995 0 N996 -1 N997 -1 N998 -1 N999 -1 N1000 1

# **5. KÓŁKO RĘCZNE (OPCJA).**

#### <span id="page-30-0"></span>**5.1. PARAMETRY TECHNICZNE.**

- ■■ jedno kółko ręczne przełączane na każdą oś,
- ■■ przetwornik obrotowo-impulsowy jako element wykonawczy,
- ■■ sygnały wejściowe 5 V (sygn.prostok. 5 V A, B, standard RI),
- ■■ zalecana rozdzielczość przetwornika 100 impulsów/obrót,
- $\blacksquare$  trzy rozdzielczości 1, 10, 100  $\mu$ m/impuls.

#### **5.2. OBSŁUGA.**

W trybie pracy ręcznej zamiast funkcji "F >>>" - wyboru na stałe dużej prędkości posuwu, wprowadzona jest funkcja "Kółko ręczne".

Wciśnięcie tego przycisku wybiera tryb pracy z kółkiem ręcznym, co potwierdza opis trybu pracy "RĘCZNE kółko x1". Wybór osi i uaktywnienie pracy kółka ręcznego następuje przez wciśnięcie dowolnego przycisku ruchu ręcznego dla tej osi. Zapala się sygnalizacja "Posuw trwa" zieloną diodą świecącą. Potwierdza to aktywność kółka ręcznego. Możliwe jest przesunięcie wybranej osi przy pomocy kółka ręcznego. Zmiana osi następuje przez wciśnięcie przycisku ruchu ręcznego tej osi, a zmiana rozdzielczości przez wybór przyciskiem programowalnym funkcji "1 μm", "10 μm", "100 μm" (rozdzielczość odpowiednio 1, 10, 100 μm/impuls kółka ręcznego). Wciśnięcie przycisku "przyspieszaj" wyłącza kółko ręczne. Wyłączenie kółka następuje także przy zmianie trybu pracy lub wyzerowaniu USN. Wybór ręcznego ruchu wymiarowego przy aktywnym kółku ręcznym wymaga wcześniejszego wyłączenia kółka przyciskiem "przyspieszaj" lub np. przyciskiem "F >".

Kółko ręczne może być używane także przy zatrzymanej pracy automatycznej. Przed ponownym podjęciem wykonywania programu konieczny jest powrót do konturu przy pomocy przycisków ruchów ręcznych.

#### **5.3. INSTALACJA.**

Kółko ręczne dołączane jest do USN PRONUM przez złącze szufladowe 25 stykowe oznaczone symbolem K (gniazdo). Wykaz sygnałów na złączu podano w poniższej tabeli.

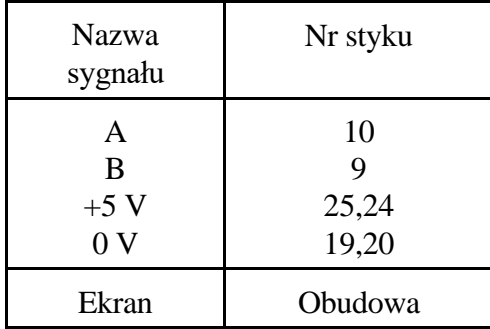

Opis sygnałów:

A – wejście TTL sygnału A kółka ręcznego,

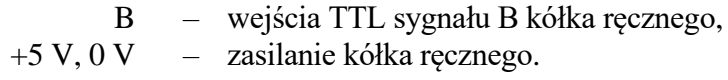

Parametry elektryczne:

- napięcie zasilania kółka ręcznego: +5 V +/–5%,
- maksymalny pobór prądu przez kółko ręczne: 300 mA,
- wszystkie wejścia TTL,
- maksymalna długość kabla: 0.7 m.

Poniżej przedstawiono przykładowe połączenie wejścia USN PRONUM z kółkiem ręcznym.

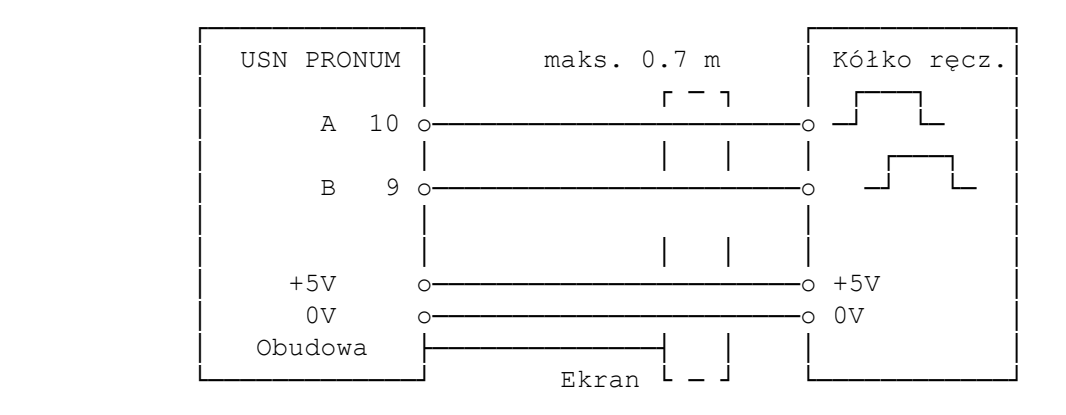

Zmianę kierunku zliczania można uzyskać zamieniając miejscami wejścia A i B przetwornika obrotowo-impulsowego kółka ręcznego. Ekran kabla należy łączyć do obudowy złącza od strony USN PRONUM.

# **6. GWARANCJA.**

PHP ProNum Sp. z o.o. udziela gwarancji na wyrób w okresie 12 miesięcy od daty instalacji układu z obrabiarką, przy czym nie dłuższy niż 18 miesięcy od daty zakupu. Warunkiem zachowania gwarancji jest eksploatacja układu zgodna z instrukcjami obsługi i instalacji sterowania oraz nie naruszenie plomb fabrycznych.

# <span id="page-33-0"></span>**7. KARTA PARAMETRÓW MASZYNOWYCH PRONUM 630 T.**

Nr fabryczny USN Pronum:.......... Nr fabryczny obrabiarki:............ Data ustawienia parametrów:............

#### **1. Parametry osiowe.**

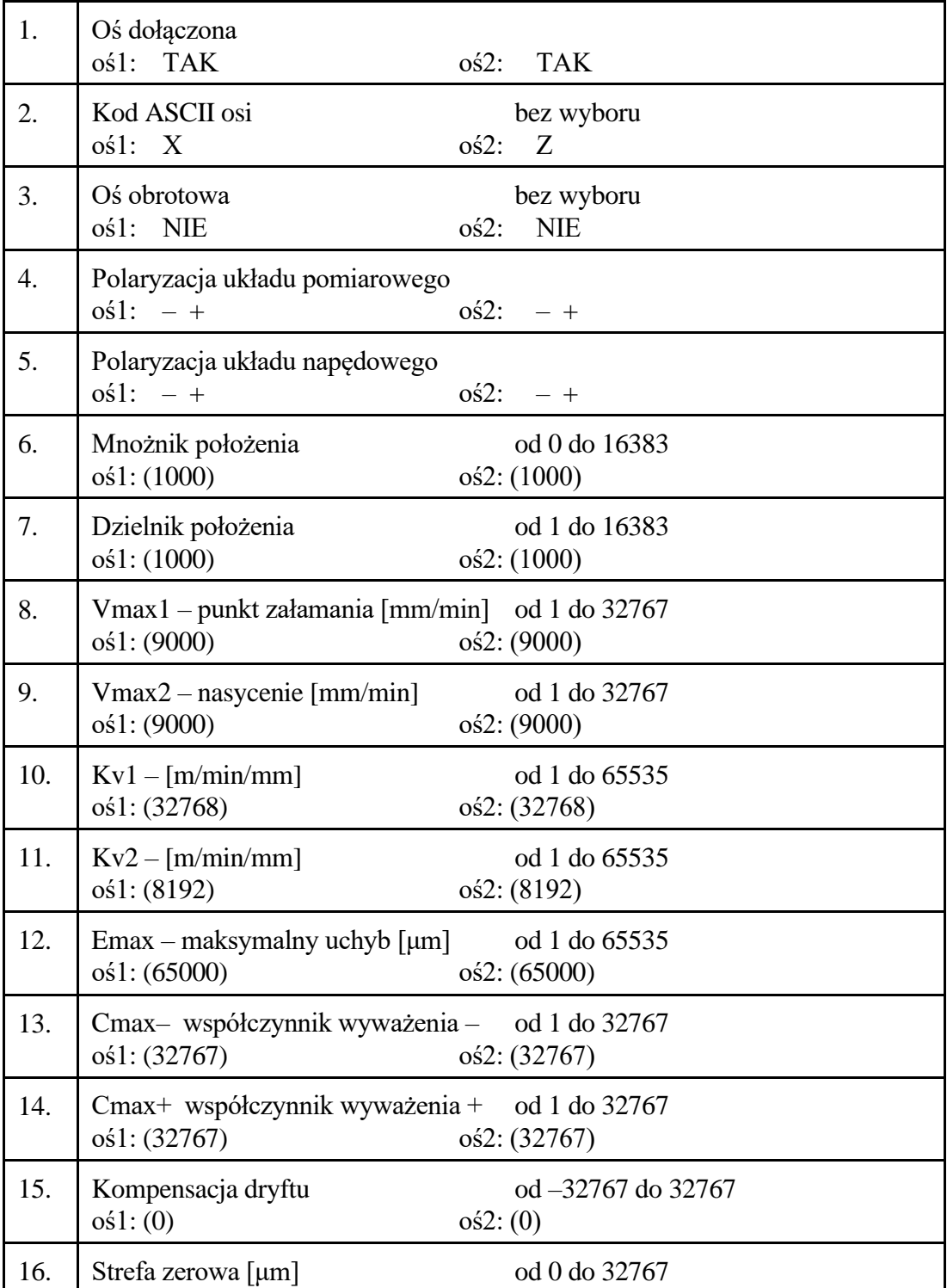

*[7. Karta parametrów maszynowych PRONUM 630 T.](#page-33-0)*

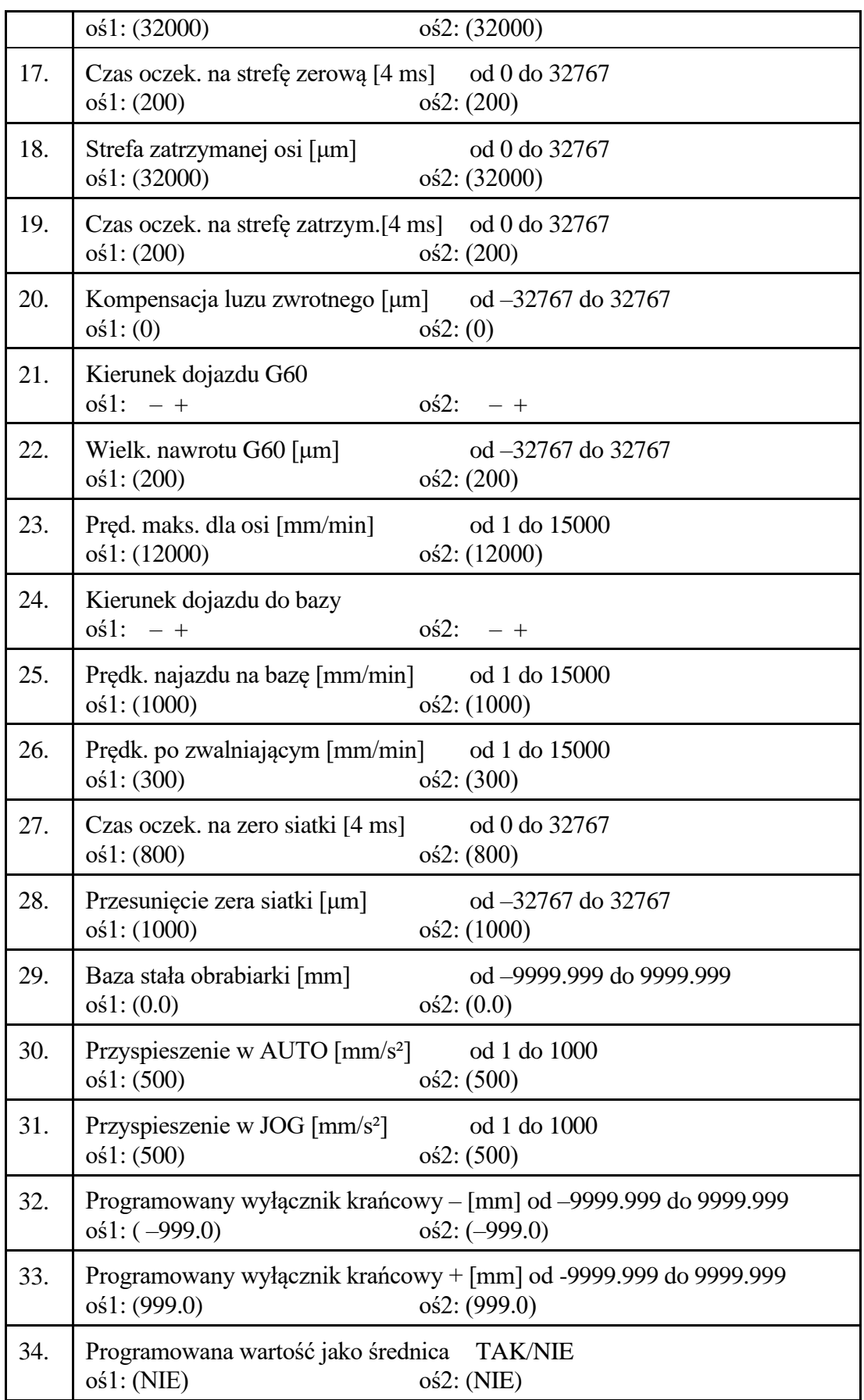

# **2. Parametry wrzeciona.**

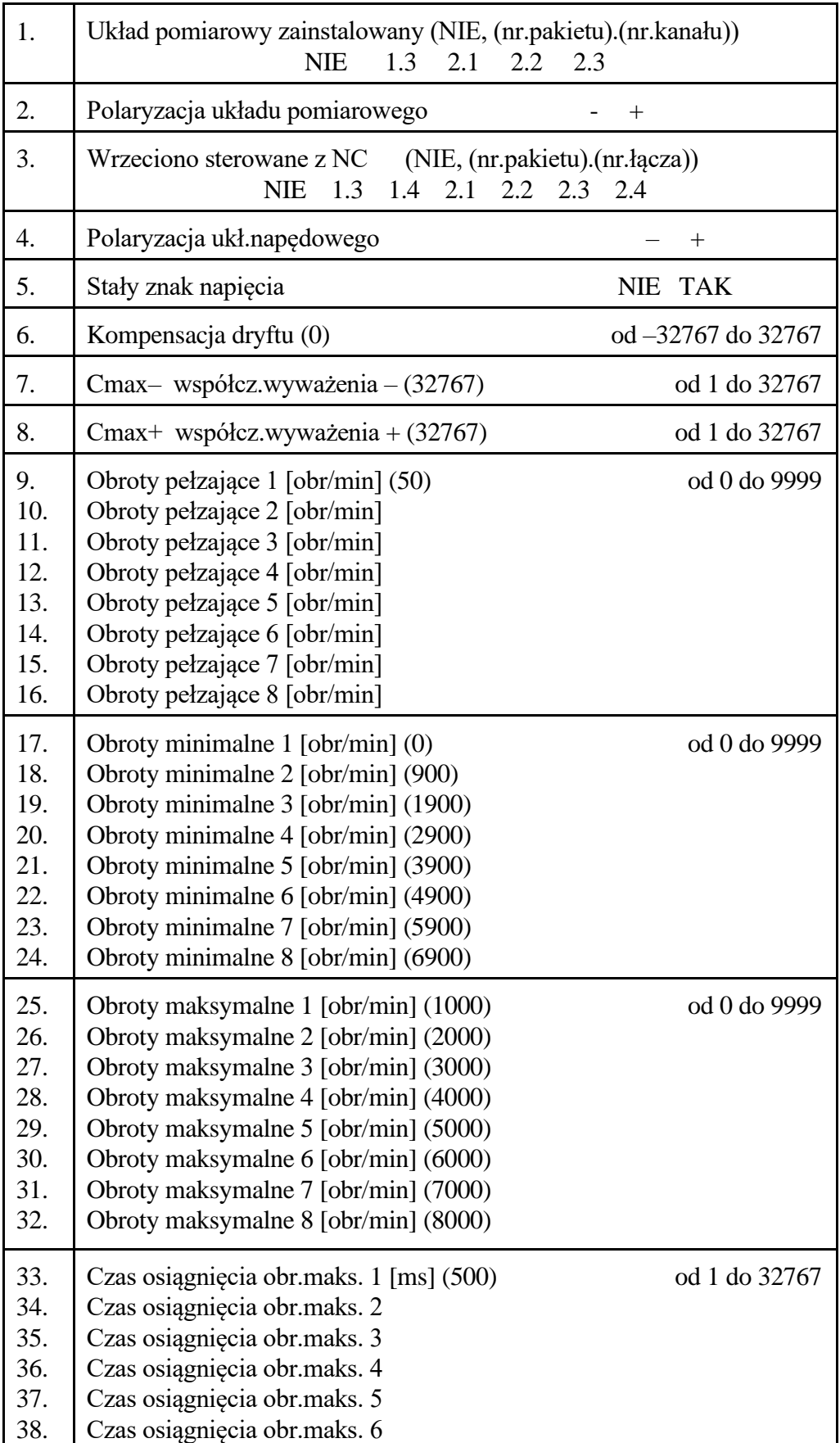

*[7. Karta parametrów maszynowych PRONUM 630 T.](#page-33-0)*

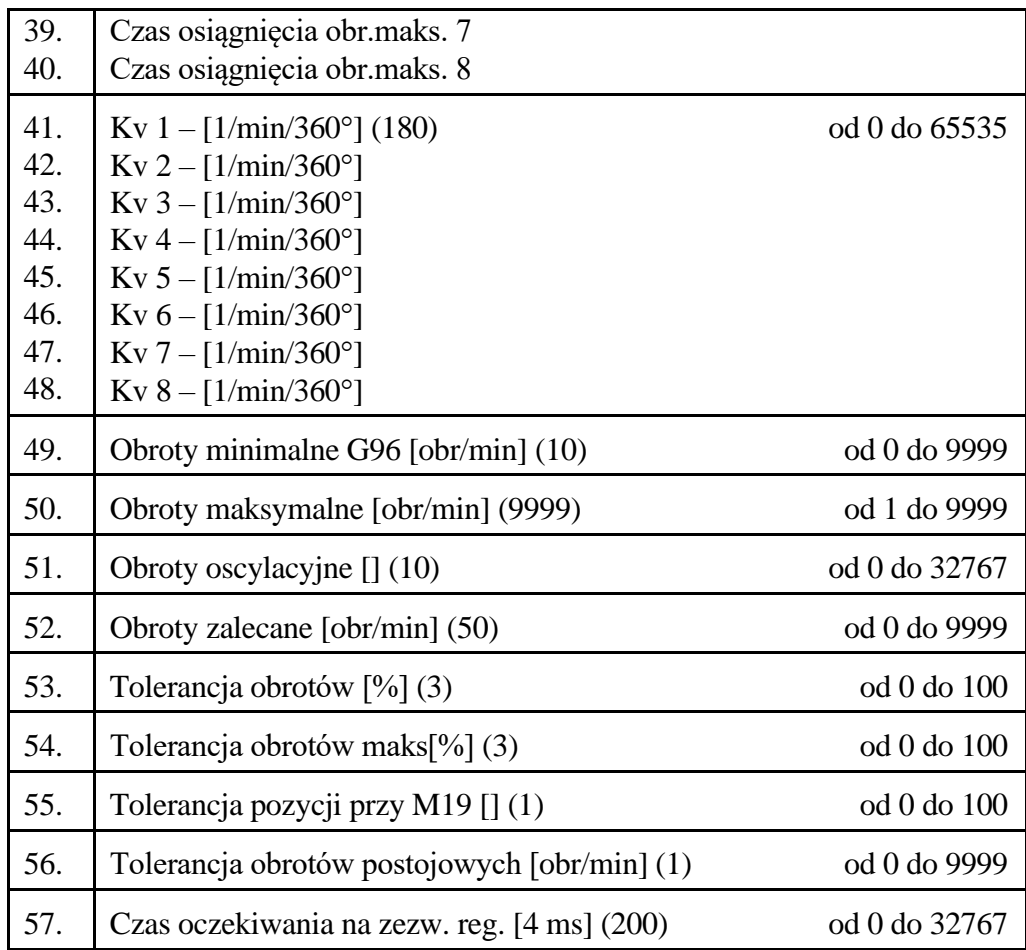

## **3. Parametry interpolacji i posuwu.**

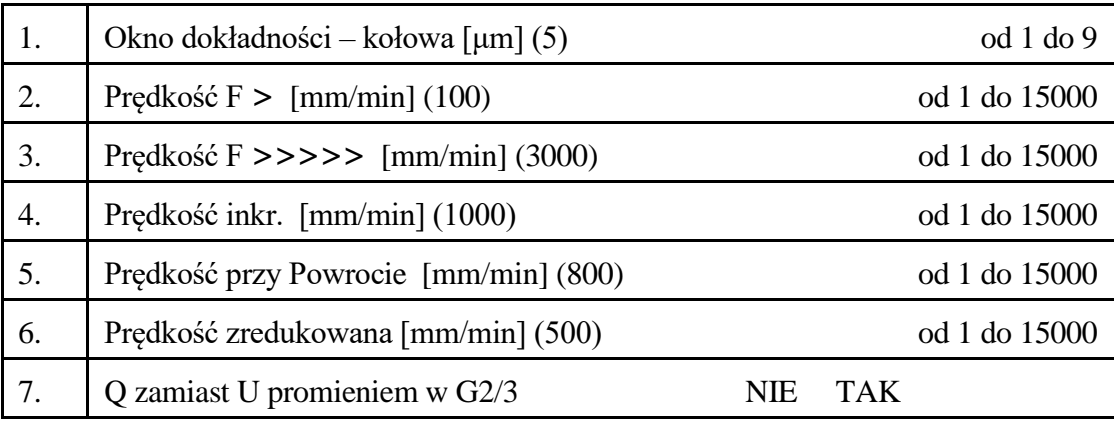

## **4. Parametry PLC.**

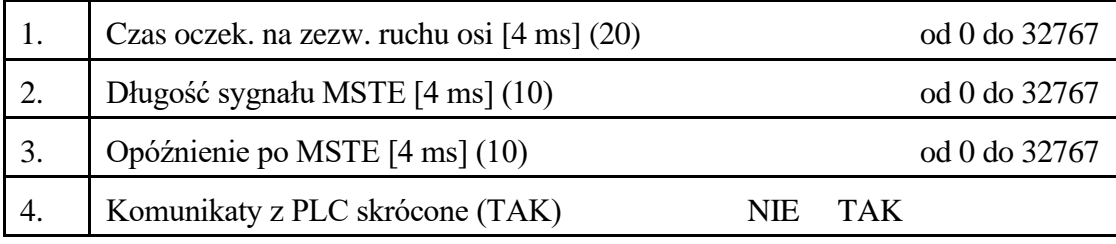

#### **5. Parametry pozostałe.**

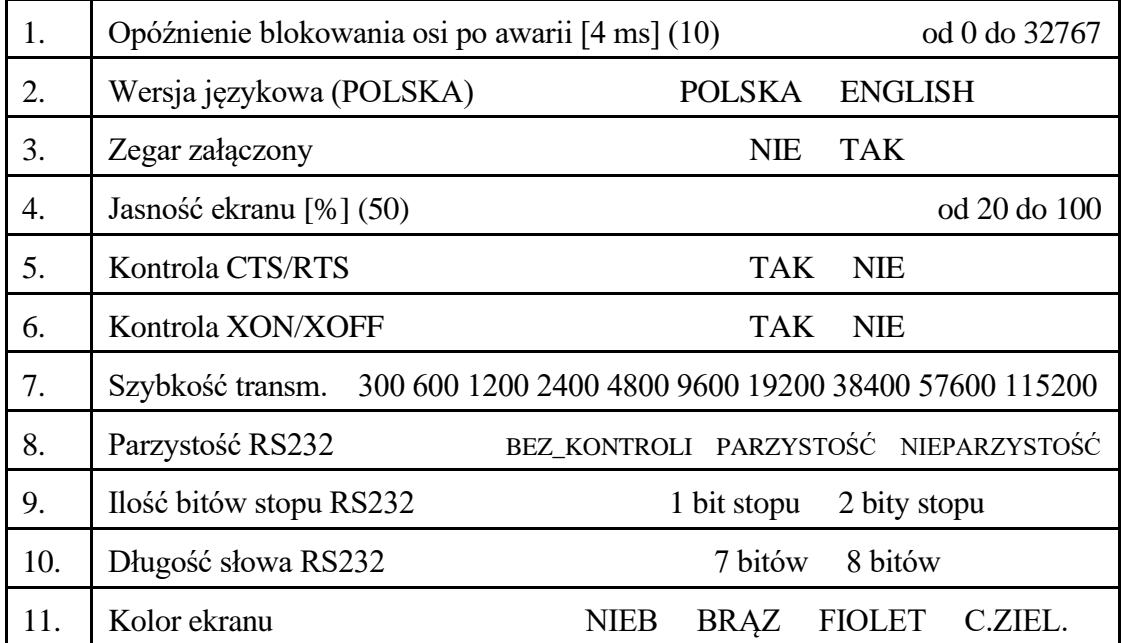

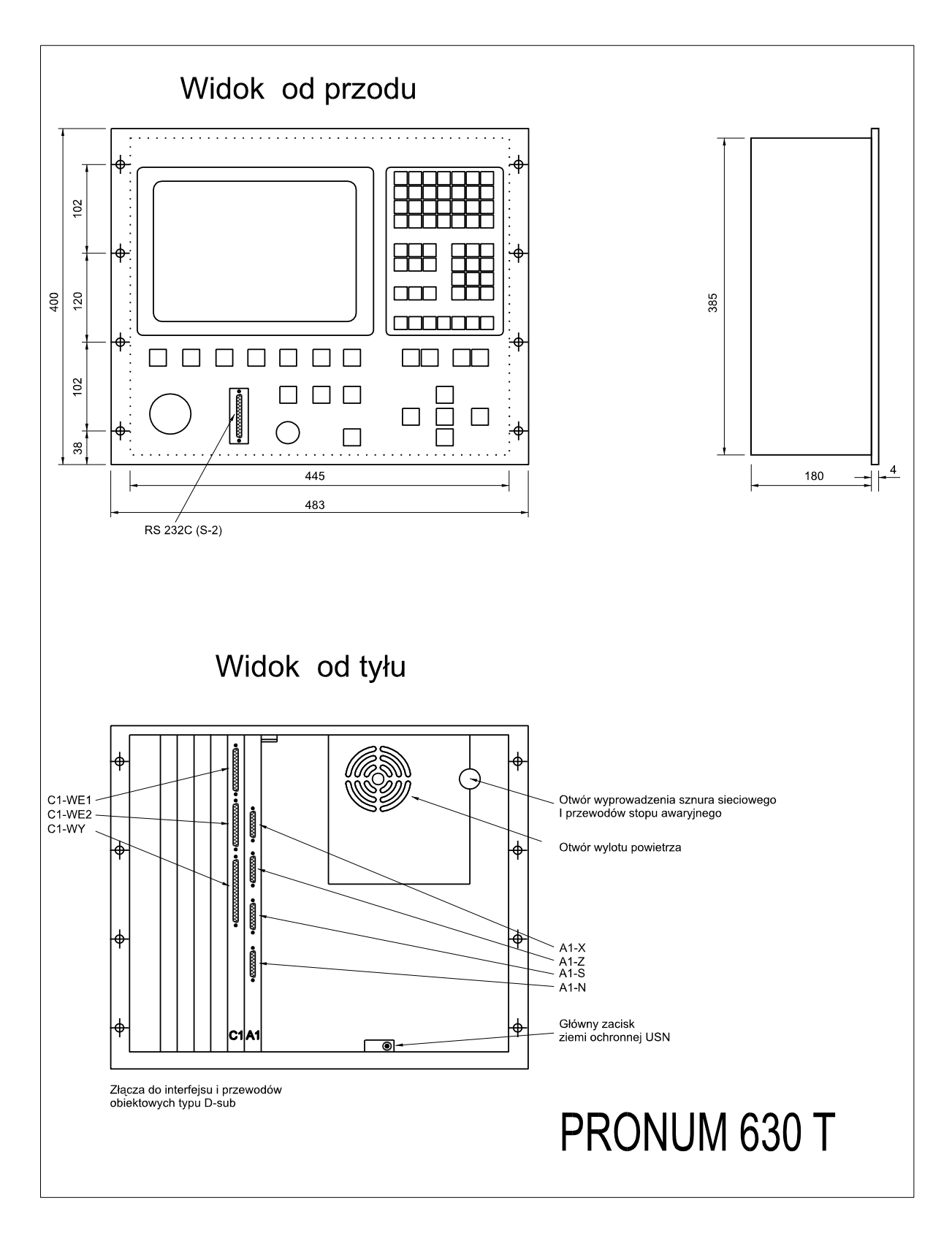

<span id="page-38-0"></span>Rys. 1

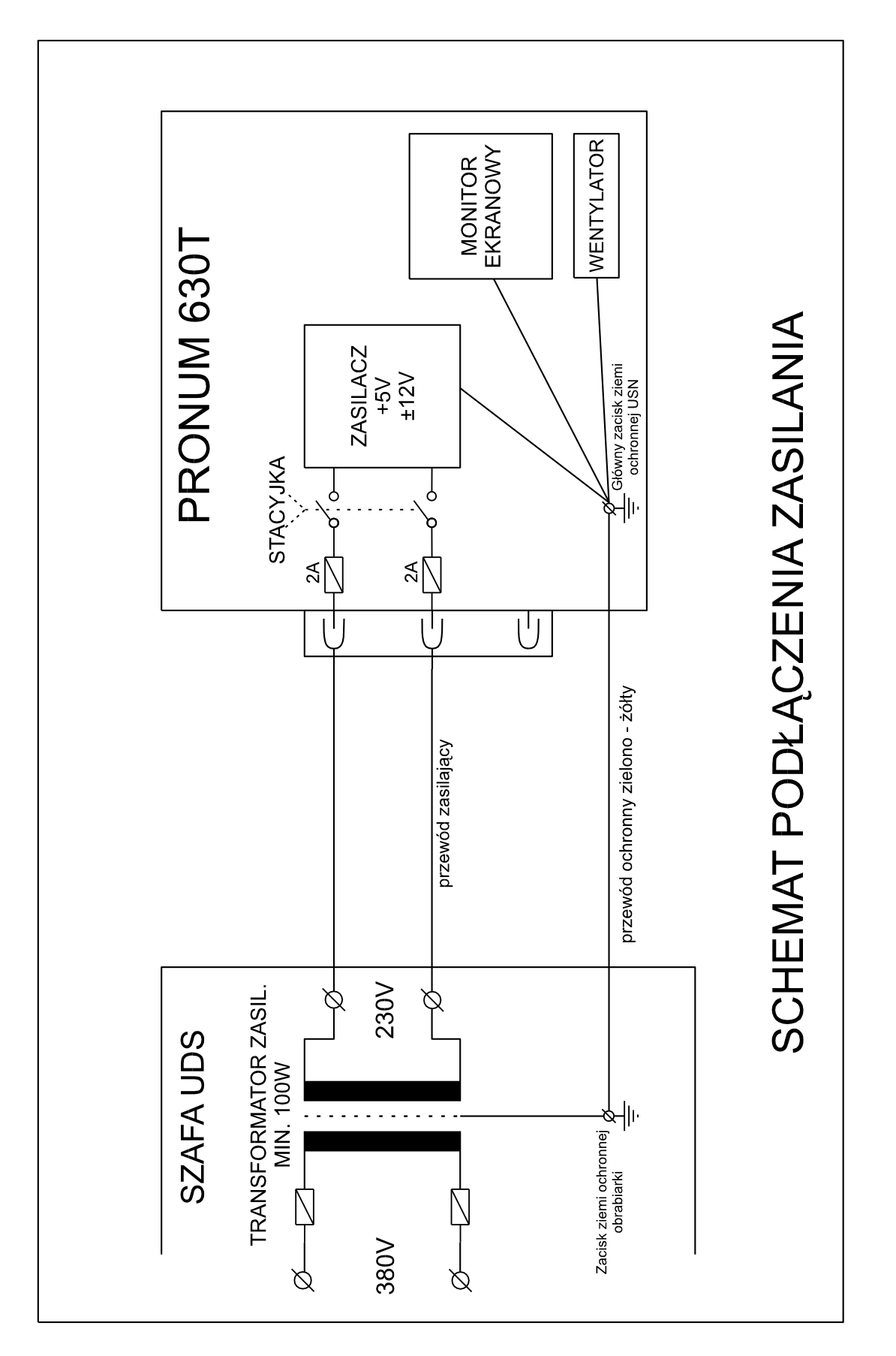

<span id="page-39-0"></span>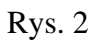